ŠIAULIŲ UNIVERSITETAS MATEMATIKOS IR INFORMATIKOS FAKULTETAS INFORMATIKOS KATEDRA

Tomas Milunas Informatikos specialybės II kurso dieninio skyriaus magistrantūros studentas

# SKAITMENINIO VAIZDO INTERNETINĖ SAUGYKLA INTERNET REPOSITORY FOR DIGITAL VIDEOS MAGISTRO DARBAS

Darbo vadovė: doc. S. Turskienė

Recenzentas: Doc. V. Giedrimas

Šiauliai, 2011

"Tvirtinu, jog darbe pateikta medžiaga nėra plagijuota ir paruošta naudojant literatūros sąraše pateiktus informacinius šaltinius bei savo tyrimų duomenis"

Darbo autoriaus \_\_\_\_\_\_\_\_\_\_\_\_\_\_\_\_\_\_\_\_\_\_\_\_\_\_\_\_\_\_\_\_\_\_\_\_\_\_\_\_\_\_\_\_\_\_\_\_\_\_\_\_\_\_\_\_

(vardas, pavardė, parašas)

## **Darbo tikslai ir uždaviniai**

Tikslas

• Skaitmeninės internetinės vaizdo saugyklos realizavimas ir diegimas

Uždaviniai

- Susipažinti su panašios paskirties sistemomis, išskirti joms būdingus bruožus;
- Išanalizuoti tokios sistemos panaudojimo galimybes virtualaus mokymo aplinkoje;
- Išanalizuoti galimas sistemos realizavimo technologijas;
- Parengti sistemos reikalavimų, bei architektūros specifikacijas;
- Atlikti sistemos testavimą;
- Parengti diegimo, vartotojo, bei administravimo dokumentacijas.

Darbo vadovė \_\_\_\_\_\_\_\_\_\_\_\_\_\_\_\_\_\_\_\_\_\_\_\_\_\_\_\_\_\_\_\_\_\_\_\_\_\_\_\_\_\_\_\_\_\_\_\_\_\_\_\_\_\_\_\_

(vardas, pavardė, parašas)

#### **ANOTACIJA**

## **SKAITMENINIO VAIZDO INTERNETINĖ SAUGYKLA**

Šiais laikais kai informacijos kiekiai dideli, bei ji sparčiai keičiasi svarbu ją įsisavinti greitai. Dažnai šiam tikslui pasiekti nepakanka nuotraukų ar įprasto rašytinio teksto, todėl sparčiai populiarėja informacijos pateikimas vaizdo, bei garso įrašų pavidalu. Vaizdo, bei garso įrašų medžiaga gali būti puikiai panaudota mokomajai informacijai įsisavinti.

Pagrindinis šio darbo tikslas sukurti skaitmeninio vaizdo internetinę saugyklą, kuri leistų lengvai ir greitai pateikti, bei peržiūrėti vaizdo įrašus internetu.

Šios sistemos statiniam, bei dinaminiai vaizdui perteikti panaudotos UML (Unified Modeling Language) diagramos.

Sistema realizuota kliento – serverio architektūra. Sistemos valdymo ir peržiūros grafinis interfeisas realizuotas naudojant HTML programavimo kalbą, dinaminės sistemos funkcijos realizuotos PHP programavimo kalba. Vaizdo įrašų peržiūrai panaudota Flash technologiją, duomenų saugojimui panaudota MySQL duomenų bazė.

Sistemos kūrimo procese buvo panaudota ši programinė įranga: Macromedia Dreamweaver Version 8.0, Microsoft Office Visio 2007, Microsoft Office Word 2003.

Buvo atliktas sistemos testavimas, kurio rezultatai pateikiami testavimo dokumentacijoje. Sistemos diegimo, naudojimo, bei administravimo vadovai tai pat pateikiami šioje dokumentacijoje.

#### **SUMMARY**

#### **INTERNET REPOSITORY FOR DIGITAL VIDEOS**

In nova days when there is large amount of information and information is changing rapidly it is very important to absorb it quickly. Often for this is not sufficient to use photos or a written text, the more popular is the video, and audio presentations. Video and audio material can be used for educational purpose as well.

The aim of this work is to create an internet repository for digital videos system, which would allow viewing and uploading videos via internet.

To illustrate the systems dynamic and the static view in the architecture specification were used UML (Unified Modeling Language) diagrams.

The system is realized by using client - server architecture. Management and presentation interface developed in HTML programming language, dynamic functions realized in PHP programming language. For visual videos presentation used Flash technologies, the data storage realized using MySQL technologies.

For system creation were used this software: Macromedia Dreamweaver Version 8.0, Microsoft Office Visio 2007, Microsoft Office Word 2003.

The system has been tested and test results are presented in testing documentation. Systems user manual, installation and administration guides are included too.

## **TURINYS**

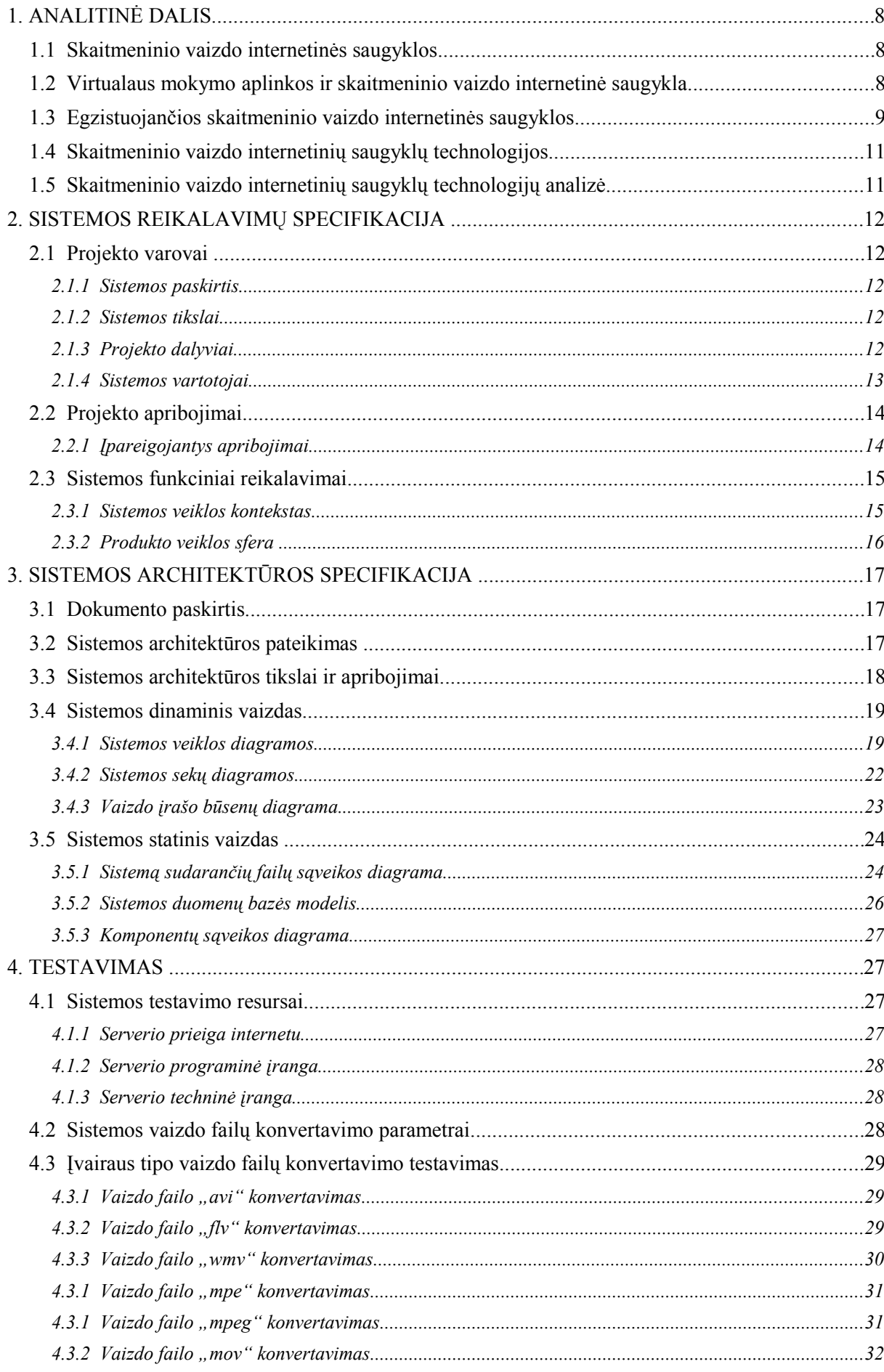

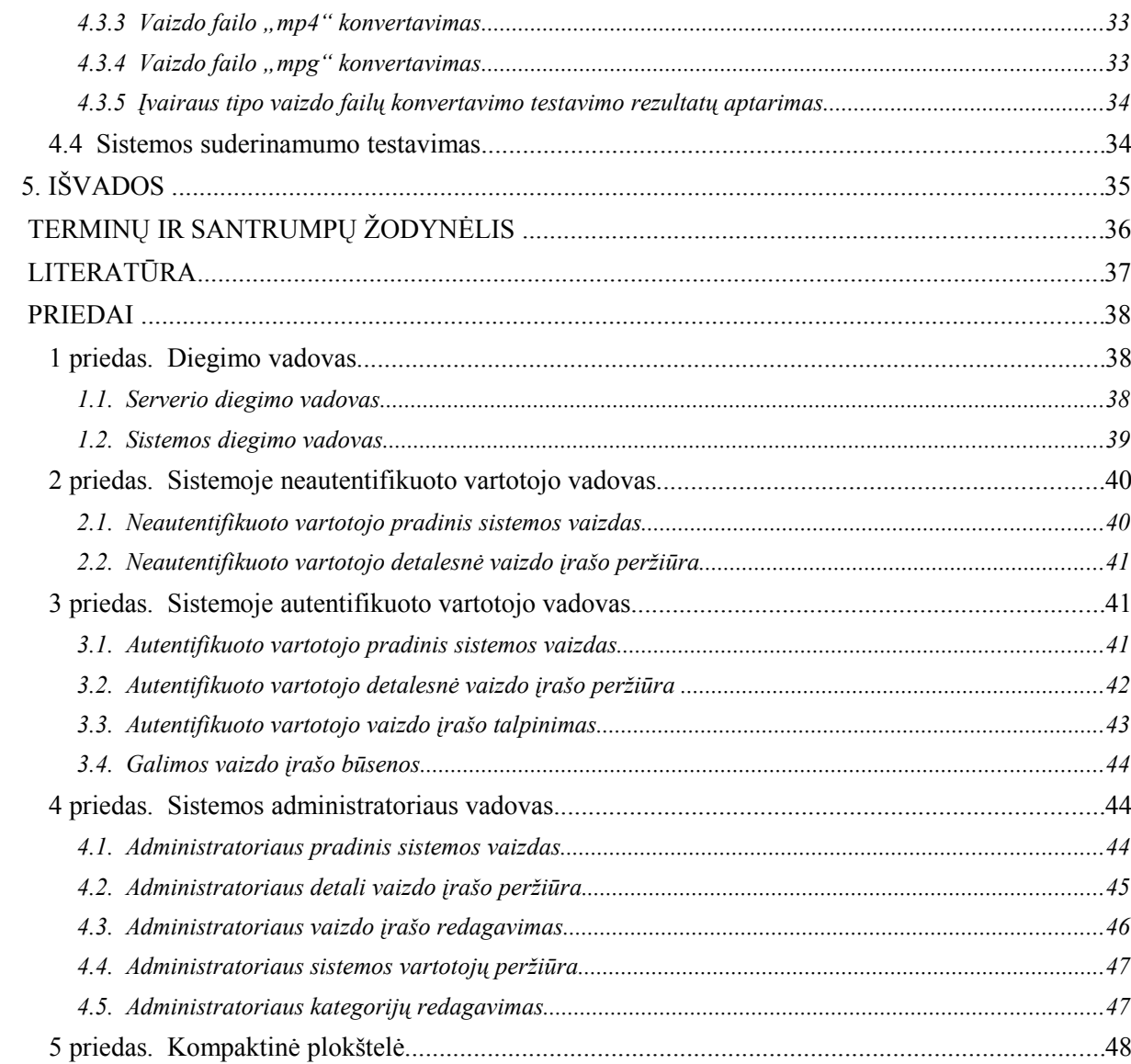

#### **1. ANALITINĖ DALIS**

#### **1.1 Skaitmeninio vaizdo internetinės saugyklos**

Kuriama skaitmeninio vaizdo internetinė saugykla skirta vaizdo failų talpinimui, bei jų peržiūrai internetu. Tokios internetinės saugyklos suteikia galimybę lengvai ir greitai rasti arba pateikti vaizdo medžiagą skirtą įvairiems tikslams (mokymosi, pramogos, pažintys, ir pan.). Šiam tikslui įgyvendinti pasitelkiama kliento – serverio architektūra. Visi skaitmeniniai vaizdo failai talpinami serveryje, klientas vaizdo medžiagą gali peržiūrėti savo internetinėje naršyklėje, nereikia jų parsisiųsti ir nereikalinga papildoma programinė įranga (taupomi kliento resursai). Tokio tipo saugykloms svarbi lengva navigacija, greita paieška, greitas failų talpinimas, patogi vaizdo medžiagos peržiūra, šiam tikslui pasiekti reikalingi nemaži serverio resursai. Serveriui reikalingi: dideli vietos resursai vaizdo failams saugoti, galingas procesorius ir didelė operatyviosios atminties talpa failų apdorojimui vykdyti.

Kartais tokioms sistemoms suteikiamos papildomos funkcijos, tokios kaip: vartotojų bendravimas, vaizdo failų populiarumo įvertinimas, kodo generavimas vaizdo medžiagos integravimui į kitas internetines sistemas [6].

#### **1.2 Virtualaus mokymo aplinkos ir skaitmeninio vaizdo internetinė saugykla**

Viena iš virtualaus mokymo aplinkų pavyzdžių yra Moodle virtualaus mokymo aplinka. Moodle – tai atviro kodo virtualaus mokymo aplinka (VMA). Ši sistema realizuota PHP ir MySQL pagrindu (tai pat palaiko ir kitas duomenų bazes) [2],[3],[5]. Tobulėjant technologijoms ir didėjant informacijos srautams atsiranda poreikis virtualaus mokymo aplinkoje talpinti / atvaizduoti netik tekstinę, bet ir skaitmeninio vaizdo medžiagą. Realizuojant naujai atsiradusius poreikius galima paminėti keletą pagrindinių reikalavimų:

- VMA turi funkcionuoti nepaisant skaitmeninio vaizdo saugyklos sutrikimų:
- Vaizdo failų talpinimas neturi apkrauti VMA sistemos;
- Tiesioginė vaizdo medžiagos peržiūra turi būti galima pačioje VMA, ne už jos ribų;
- Turi būti palaikomi įvairūs vaizdo medžiagos tipai / formatai.
- Jau autentifikuotiems VMA sistemos vartotojams turi būti suteikta galimybė talpinti vaizdo medžiagą be papildomo autentifikavimosi.

Atsižvelgiant į paminėtus reikalavimus skaitmeninio vaizdo internetinė saugykla kuriama kaip atskira, nepriklausoma nuo VMA sistema, taip siekiama mažiau apkrauti virtualaus mokymo sistemą.

## **1.3 Egzistuojančios skaitmeninio vaizdo internetinės saugyklos**

Internete egzistuoja įvairių skaitmeninio vaizdo internetinių talpinimo sistemų pavyzdžių. Kai kurių sistemų išeities kodus galime parsisiųsti internetu ir įdiegus serveryje naudoti savo reikmėms. Pagal tai galime suskirstyti vaizdo talpinimo sistemas į tokius tipus:

- Mokamos:
- Nemokamos (Open Source);
- Nemokamos, bet apmokestinamos papildomos funkcijos;
- Nepasiekiamos.

Mokamos – tai sistemos kurių išeities kodo gavimas apmokestinamas. Nemokamos – tai atviro kodo sistemos (Open Source), kurių išeities kodus galime lengvai parsisiųsti, tačiau kartais yra apribojamos šių sistemų naudojimo arba keitimo teisės [4]. Nemokamos, bet apmokestinamos papildomos funkcijos – tai sistemos, kurios yra atviro kodo, tačiau apmokestinamos papildomos sistemos galimybės ar priedai. Nepasiekiamos – tai sistemos, kurių išeities kodai nepasiekiami.

Štai keletas vaizdo talpinimo internetinių sistemų pavyzdžių [1]:

- 1) "CLIPBUCKET" (<http://clip-bucket.com/>).
- 2) "PHPmotion" (http://phpmotion.com/).
- 3) .Vidiscript" (<http://vidiscript.com/>).
- 4) "mediashare" (<http://www.mediasharesuite.com/>).
- 5) "Seyret Video" (<http://extensions.joomla.org/extensions/1628/details>).
- 6)  $N$ OuTube" ( $\frac{http://www.youtube.com/}{http://www.youtube.com/})$ .
- 7) "videogaga" (http://www6.videogaga.lt/video).

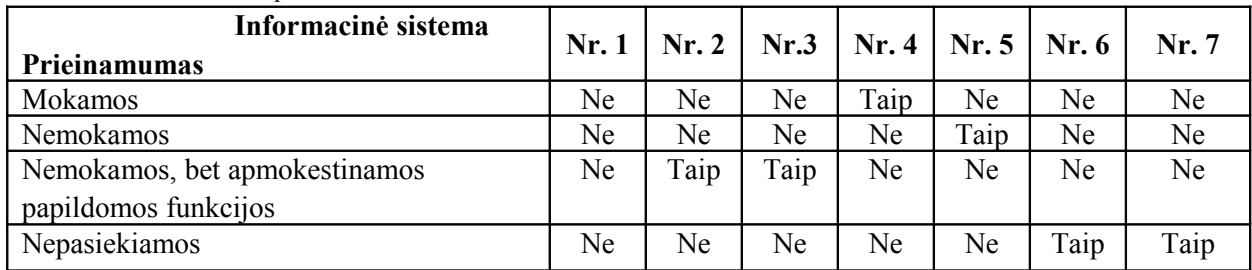

*1 lentelė. Išeities kodo prieinamumas.*

Kaip matome tokių sistemų kaip "YouTube" ar "videogaga" (žr. 1 lent. Stulpelį "Nr. 6" ir stulpelį "Nr. 7") išeities kodas nepasiekiamas. Taip yra todėl, kad šiuose sistemose vaizdo medžiagą talpina milijonai vartotojų ir paviešinti išeities kodą gali būti nesaugu, tai pat šios sistemos nori išlikti pirmaujančios. Dėl šių priežasčių negalime sužinoti ar analizuoti administratoriui suteikiamas funkcijas ar administratoriaus posistemės ypatybes.

Analizuojant esamas vaizdo talpinimo sistemas sunku aptarti visas siūlomas funkcijas ir ypatybes, todėl pateikiama palyginimo lentelė (žr. 2 lent.), kurioje lyginamos analogiškos sistemos pagal juose numatytas funkcijas, ypatumus.

| Informacinė sistema                     | Nr. 1  | Nr. 2  | Nr.3 | Nr. 4       | Nr. 5  | Nr. 6       | Nr. 7       |
|-----------------------------------------|--------|--------|------|-------------|--------|-------------|-------------|
| Funkcijos/ypatybės                      |        |        |      |             |        |             |             |
| Leidžiamas talpinamo vaizdo failo dydis | $\ast$ | $\ast$ | 9Gb  | 80Mb        | $\ast$ | 2Gb         | 500Mb       |
| Vaizdo medžiagos parsisiuntimo          | Yra    | Yra    | Yra  | Nėra        | Yra    | Nėra        | Nėra        |
| galimybė                                |        |        |      |             |        |             |             |
| Teksto įterpimas į vaizdo failą         | Nėra   | Nėra   | Nėra | Nėra        | Nėra   | Yra         | Nėra        |
| Vaizdo failų glaudinimas panaudojant    | Yra    | Yra    | Yra  | $\mathbf X$ | Nėra   | $\mathbf X$ | $\mathbf X$ |
| FFmpeg / Mencoder technologijas         |        |        |      |             |        |             |             |
| Vaizdo medžiagos įvertinimo galimybė    | Yra    | Yra    | Yra  | Yra         | Yra    | Yra         | Yra         |
| Vaizdo medžiagos komentavimo            | Yra    | Yra    | Yra  | Yra         | Yra    | Yra         | Yra         |
| galimybė                                |        |        |      |             |        |             |             |
| Kodo generavimas vaizdo medžiagos       | Yra    | Yra    | Yra  | Yra         | Yra    | Yra         | Yra         |
| integravimui į kitas sistemas           |        |        |      |             |        |             |             |
| Vartotojų registravimasis               | Yra    | Yra    | Yra  | Yra         | Yra    | Yra         | Yra         |
| Asmeninių žinučių rašymas/gavimas       | Yra    | Yra    | Yra  | Yra         | Yra    | Yra         | Yra         |
| Draugų priskyrimas                      | Yra    | Yra    | Yra  | Yra         | Nėra   | Yra         | Yra         |
| Mėgstamiausios vaizdo medžiagos         | Yra    | Yra    | Yra  | Yra         | Nėra   | Yra         | Nėra        |
| priskyrimas                             |        |        |      |             |        |             |             |
| Grupių kūrimas                          | Yra    | Yra    | Yra  | Nėra        | Nėra   | Yra         | Nėra        |
| Profilio redagavimas                    | Yra    | Yra    | Yra  | Yra         | Yra    | Yra         | Yra         |
| Istorijos peržiūra                      | Yra    | Nėra   | Yra  | Nėra        | Nėra   | Yra         | Nėra        |
| Vaizdo medžiagos paieška pagal:         |        |        |      |             |        |             |             |
| Pavadinimą                              | Yra    | Yra    | Yra  | Yra         | Yra    | Yra         | Yra         |
| Idėjimo laiką                           | Yra    | Yra    | Yra  | Yra         | Yra    | Yra         | Yra         |
| Ivertinimus                             | Yra    | Nėra   | Yra  | Yra         | Yra    | Yra         | Yra         |
| Populiarumą                             | Yra    | Yra    | Yra  | Yra         | Yra    | Yra         | Yra         |
| Grupes                                  | Yra    | Yra    | Yra  | Nėra        | Nėra   | Yra         | Nėra        |
| Kategorijas                             | Yra    | Yra    | Yra  | Yra         | Yra    | Yra         | Yra         |
| Vartotojų paieška pagal:                |        |        |      |             |        |             |             |
| Amžių                                   | Nėra   | Nėra   | Yra  | Nėra        | Nėra   | Nėra        | Nėra        |
| Lyti                                    | Nėra   | Nėra   | Yra  | Nėra        | Nėra   | Nėra        | Nėra        |
| Prisiregistravimo laiką                 | Nėra   | Nėra   | Yra  | Nėra        | Nėra   | Nėra        | Nėra        |
| Patalpintų video kiekį                  | Yra    | Nėra   | Nėra | Nėra        | Nėra   | Nėra        | Yra         |
| Vartotojo vardą                         | Nėra   | Yra    | Yra  | Yra         | Nėra   | Yra         | Nėra        |
| Gyvenamąją vietą                        | Nėra   | Yra    | Yra  | Nėra        | Nėra   | Yra         | Nėra        |

*2 lentelė. Analogiškų sistemų palyginimas pagal suteikiamas funkcijas .*

\* - talpinamo failo dydį nustato serverio administratorius

x – informacija nežinoma

Matome, kad skaitmeninio vaizdo saugyklos suteikia labai daug įvairių funkcijų ir galimybių (žr. 2 lent.). Šios sistemos orientuotos į šiuolaikinių vartotojų poreikius. Jos skirtos

netik informacijos keitimosi tikslams, bet ir pramogoms. Kadangi mūsų kuriama sistema skirta virtualaus mokymo aplinkai papildyti, kai kurios funkcijos / galimybės mums nereikalingos, pvz.: naujų vartotojų registracija, draugų priskyrimas, mėgstamiausios vaizdo medžiagos priskyrimas, vartotojų paieška ir pan.

## **1.4 Skaitmeninio vaizdo internetinių saugyklų technologijos**

Pagrindinė skaitmeninio vaizdo internetinių saugyklų funkcija yra vaizdo failų talpinimas ir atvaizdavimas internete. Šioms funkcijoms pasiekti dažniausiai apjungiamos HTML arba Java, PHP, SQL, Flash, FFmpeg / Mencoder technologijos.

Vaizdo failo talpinimui sukuriama HTML arba Java forma, kurioje nurodoma vaizdo failo buvimo vieta, pavadinimas ir papildoma informacija. Šios formos pagalba failas siunčiamas į serverį. Serveryje panaudojant FFmpeg / Mencoder technologiją failas konvertuojamas į .flv ar kitą formatą. Pasirinkta formatas užima mažai vietos ir gali būti transliuojamas tiesiogiai internetu. PHP skriptas pagal perimtus iš HTML formos duomenis generuoja SQL užklausą, kuri įrašo reikalingus duomenis (failo pavadinimą, failo buvimo vietą serveryje ir pan.) į duomenų bazę.

Vaizdo failo atvaizdavimui PHP skriptas panaudodamas HTML paieškos formos duomenis generuoja SQL užklausą kurios rezultatas - reikalingi duomenys iš duomenų bazės (failo pavadinimas, failo buvimo vieta serveryje ir pan.), pagal šiuos duomenis parenkamas reikalingas vaizdo failas ir atveriamas į HTML formą integruotame Flash player lange.

## **1.5 Skaitmeninio vaizdo internetinių saugyklų technologijų analizė**

Sistemos duomenų saugojimui realizuoti galime paminėti keletą variantų: Microsoft SQL Server 2008, PostgreSQL, MySQL. Šių technologijų analizei palyginimui pateikiama sistemos duomenų saugojimo technologijų palyginimo lentelė (žr. 3 lent.).

| Technologija                                    | Duomenų saugojimo sprendimas |            |              |  |
|-------------------------------------------------|------------------------------|------------|--------------|--|
| Savybė                                          | <b>Microsoft SQL</b>         | PostgreSQL | <b>MySQL</b> |  |
|                                                 | Server 2008                  |            |              |  |
| Nemokama                                        | Ne                           | Taip       | Taip         |  |
| Nenaudoja mokamos programinės įrangos           | Ne                           | Taip       | Taip         |  |
| Plačiai naudojama kuriant internetines sistemas | Ne                           | Taip       | Taip         |  |
| Jau integruota daugelyje serverių               | Ne                           | Ne         | Taip         |  |
| Nereikalauja didelių techninės įrangos resursų  | Ne                           | Taip       | Taip         |  |

*3 lentelė. Sistemos duomenų saugojimo technologijų palyginimas*

Analizuojant sistemos duomenims saugoti galimas technologijas (žr. 3 lent.) galime paminėti, kad prieinamiausia duomenų saugojimo technologija yra MySQL.

Sistemoje talpinamos vaizdo medžiagos peržiūrai galima panaudoti kelias technologijas, paminėsime kelias iš jų (žr. 4 lent.).

*4 lentelė. Vaizdo peržiūros technologijų analizė.*

|        | Technologija                                 | Vaizdo peržiūros realizavimas |                     |                     |
|--------|----------------------------------------------|-------------------------------|---------------------|---------------------|
| Savybė |                                              | <b>VLC</b> media              | <b>Windows</b>      | <b>Flash player</b> |
|        |                                              | player                        | <b>Media Player</b> |                     |
|        | Dažniausiai jau įdiegtas vartotojų sistemose | Ne.                           | Taip                | Taip                |
|        | Dažniausiai naudojamas kitose vaizdo         | Ne.                           | Ne.                 | Ne.                 |
|        | talpinimo sistemose                          |                               |                     |                     |
|        | Suderinamas su naršyklėmis:                  |                               |                     |                     |
|        | Mozilla Firefox                              | Taip                          | Ne                  | Taip                |
|        | Microsoft Internet Explorer                  | Ne.                           | Taip                | Taip                |
|        | Opera Web browser                            | Ne.                           | Ne                  | Taip                |
|        | Google Chrome                                | Ne.                           | Ne                  | Taip                |

Kaip matome dažniausiai naudojama ir labiausiai suderinama vaizdo peržiūros technologija yra Flash player (žr. 4 lent.), todėl kuriamoje sistemos naudojama būtent ši technologija.

## **2. SISTEMOS REIKALAVIMŲ SPECIFIKACIJA**

## **2.1 Projekto varovai**

## *2.1.1 Sistemos paskirtis*

## *2.1.1.1Projekto kūrimo pagrindas*

Sistema reikalinga skaitmeninio vaizdo talpinimui / peržiūrai internetu, bei virtualaus mokymo aplinkos galimybių / funkcijų praplėtimui. Virtualaus mokymo aplinkos vartotojams suteikiama vaizdo medžiagos peržiūros galimybė, tokiu būdu pateikiama medžiaga gali pagerinti informacijos įsisavinimą.

## *2.1.2 Sistemos tikslai*

Sistemos tikslas skaitmeninio vaizdo įrašų saugojimas, talpinimas ir peržiūra internetu.

## *2.1.3 Projekto dalyviai*

## *2.1.3.1Užsakovas*

Doc. Dr. Sigita Turskienė.

Šiaulių universiteto informatikos ir matematikos fakulteto informatikos katedra. [sigita@fm.su.lt](mailto:sigita@fm.su.lt)

## *2.1.3.2Vykdytojai*

Tomas Milunas.

Šiaulių universiteto informatikos ir matematikos fakulteto informatikos magistrantūros

II kurso studentas.

[liuts@bk.ru](mailto:liuts@bk.ru)

## *2.1.4 Sistemos vartotojai*

*5 lentelė. Sistemos administratorius.*

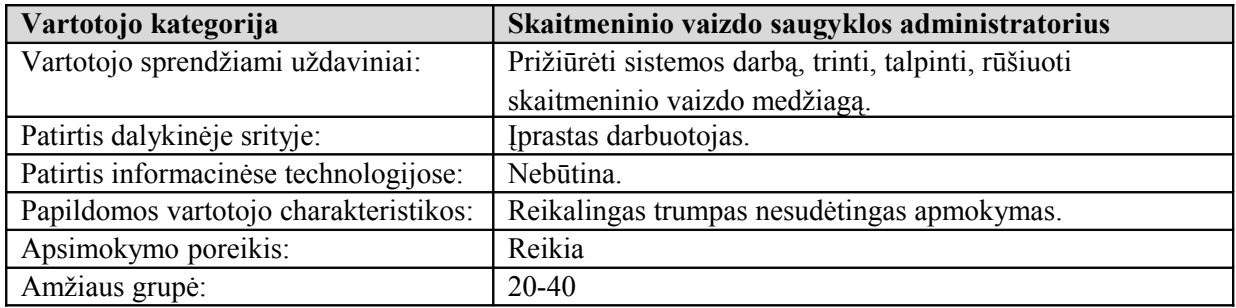

*6 lentelė. Sistemos registruotas vartotojas.*

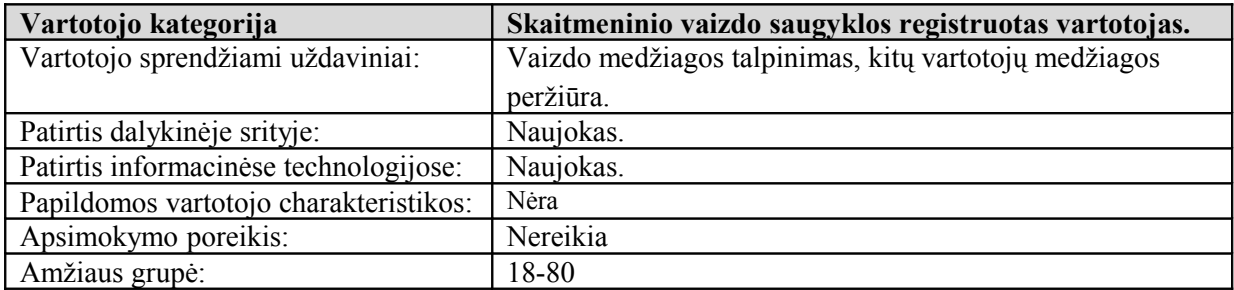

*7 lentelė. Sistemos neregistruotas vartotojas.*

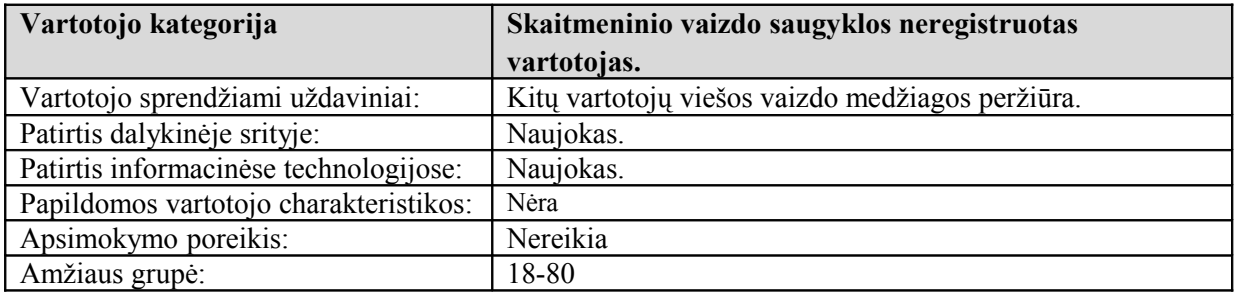

*8 lentelė. Sistemos vartotojų prioritetai.*

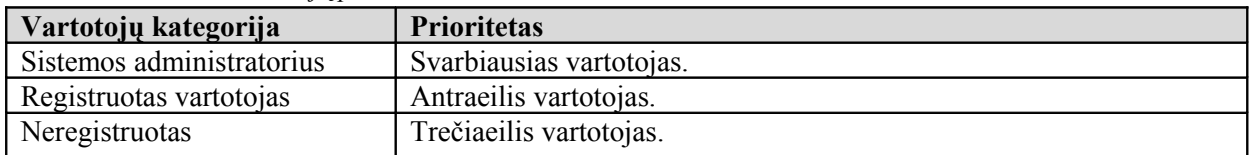

## **2.2 Projekto apribojimai**

## *2.2.1 Įpareigojantys apribojimai*

## *2.2.1.1Apribojimai sprendimui*

Numatoma sistemos operacinė sistema Linux - Unix pagrindu. Sistemos registruoti vartotojai integruoti iš nuotolinio mokymo aplinkos. Sistemos teikiamos vaizdo peržiūros galimybė lengvai integruojama į kitas sistemas.

## *2.2.1.2Sistemos diegimo aplinka*

Serverio į kurį bus diegiama sistema informacija:

- Operacinė sistema Ubuntu Server 10.10 (32bit);
- WEB Apache $/2.2.16$ ;
- DBVS  $-MySQL 5.1.49$ ;
- PHP PHP Version  $5.3.3$ ;
- FFMPEG ffmpeg-php version 0.6.0-svn, ffmpeg libavcodec version Lavc52.66.0

## *2.2.1.3Sistemos kūrimo procese numatoma naudoti šiuos komercinius programų paketus*

Kūrimo metu numatoma naudoti šiuos komercinius paketus:

- Macromedia Dreamweaver Version 8.0 HTML ir PHP kodo rašymui, bei redagavimui;
- Microsoft Office Visio 2007 aiškinamojo rašto diagramų apipavidalinimui;
- Microsoft Office Word 2003 aiškinamojo rašto parengimui.

## *2.2.1.4Realizuotoje sistemoje numatoma naudoti šiuos komercinius programų paketus*

• Realizuotoje skaitmeninio vaizdo internetinėje saugykloje numatoma naudoti tik Open Source nemokamus programinius paketus.

## *2.2.1.5Sistemos vartotojams numatoma darbo vietos aplinka*

• Sistemos vartotojams besinaudojantiems sukurta sistema išskirtinių reikalavimų darbo aplinkai nėra, numatoma standartinė kompiuterizuota darbo vieta kurioje būtų sąsaja su internetu.

## **2.3 Sistemos funkciniai reikalavimai**

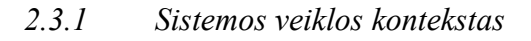

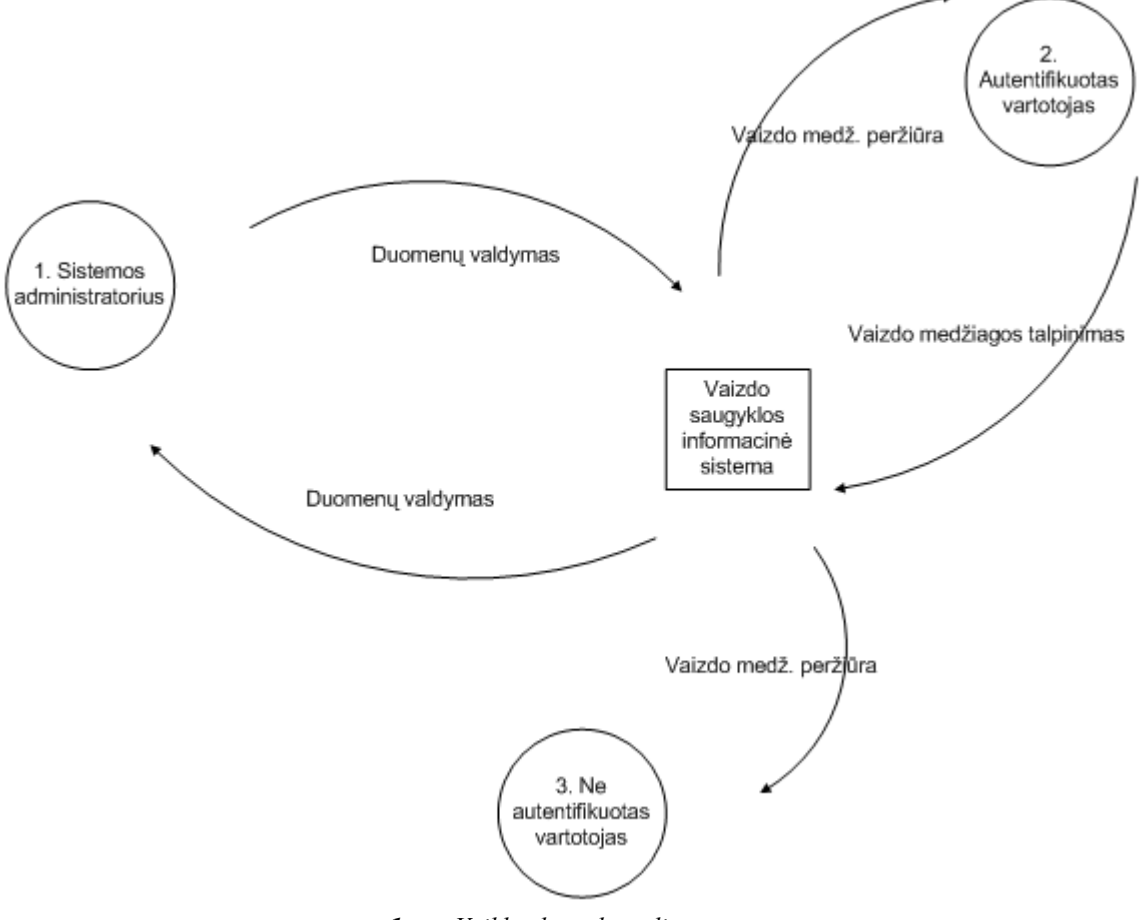

*1 pav.Veiklos konteksto diagrama.*

Veiklos konteksto diagramoje pavaizduota vaizdo saugyklos sistemos ir jos vartotojų informacijos apytaka (žr. 1 pav.).

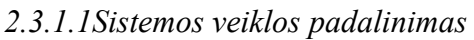

|         | $\lambda$ ichicle. Tempos putuntumus (21. 1 puv.). |                                |  |  |  |
|---------|----------------------------------------------------|--------------------------------|--|--|--|
| Eil.Nr. | <b>Ivykio pavadinimas</b>                          | Ieinantys/išeinantys srautai   |  |  |  |
|         | Sistemos administratorius.                         | Duomenų valdymas (out).        |  |  |  |
|         |                                                    | Duomenų valdymas (in).         |  |  |  |
|         | Autentifikuotas vartotojas.                        | Vaizdo medž. pateikimas (out). |  |  |  |
|         |                                                    | Vaizdo medž. peržiūra (in).    |  |  |  |

*9 lentelė. Veiklos padalinimas (žr. 1 pav.).*

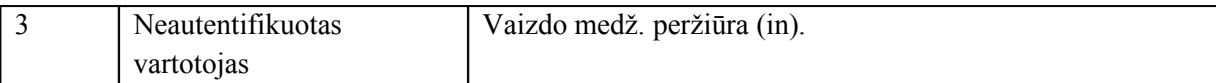

## *2.3.2 Produkto veiklos sfera*

*2.3.2.1Sistemos ribos (panaudos atvejai)*

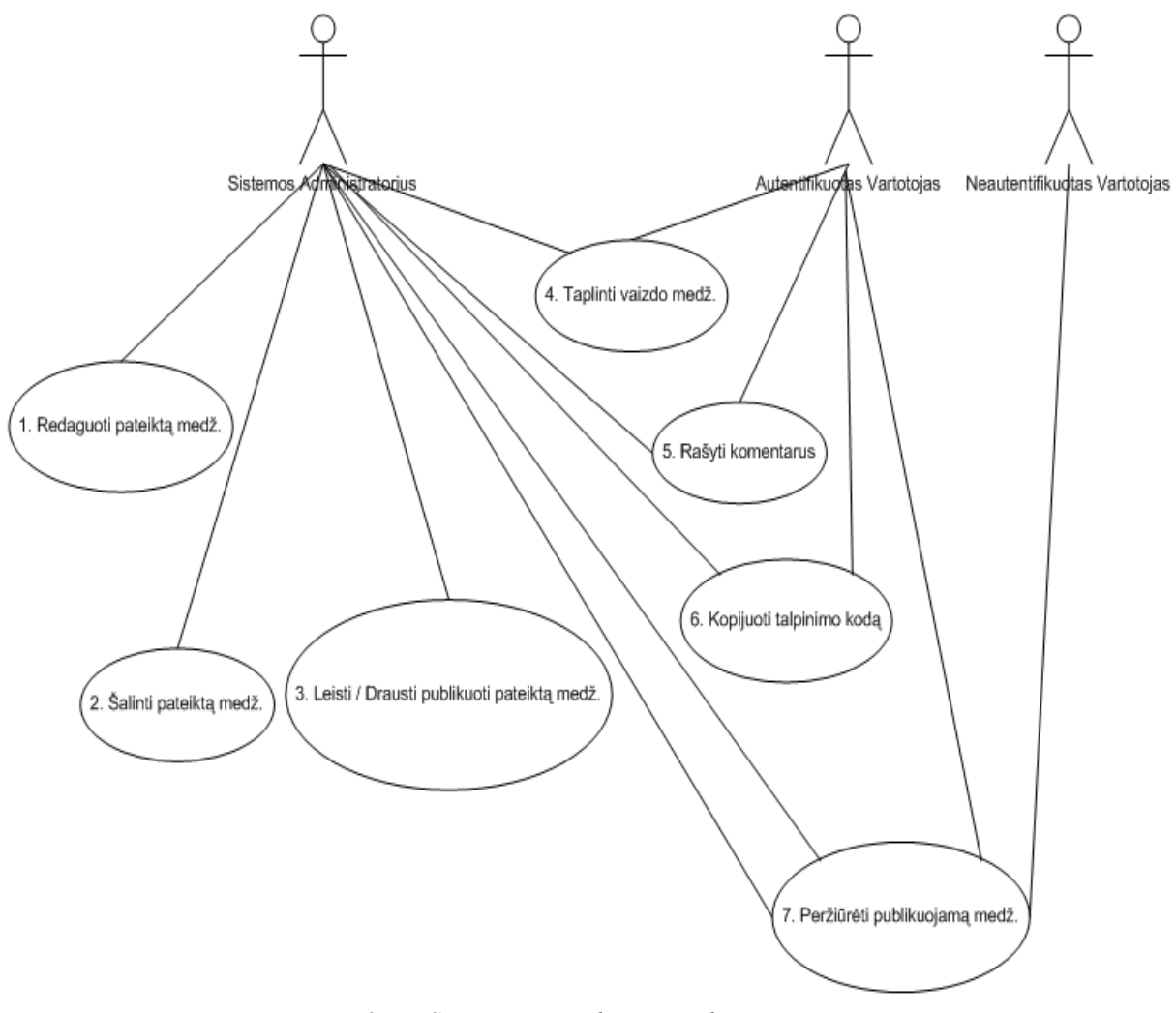

*2 pav.Sistemos panaudos atvejų diagrama.*

Sistemos panaudos atvejų diagramoje pavaizduoti veiksmai kuriuos sistema leidžia atlikti jos vartotojams (žr. 2 pav.).

## *2.3.2.2Sistemos panaudojimo atvejų detalizavimas*

*10 lentelė. 1. PANAUDOJIMO ATVEJIS: Redaguoti pateiktą medžiagą.*

| Vartotojas/Aktorius: | Administratorius.                                                     |
|----------------------|-----------------------------------------------------------------------|
| Aprašas:             | Vartotojų pateiktų vaizdo įrašų keitimas kitais, pavadinimo keitimas, |
|                      | aprašymo keitimas, komentarų keitimas.                                |

*11 lentelė. 2. PANAUDOJIMO ATVEJIS: Šalinti pateiktą medžiagą.*

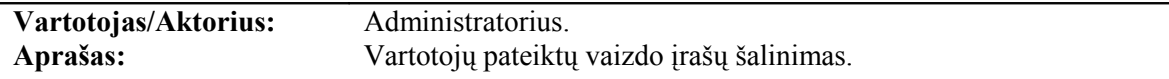

*12 lentelė. 3. PANAUDOJIMO ATVEJIS: Leisti / Drausti publikuoti pateiktą medžiagą.*

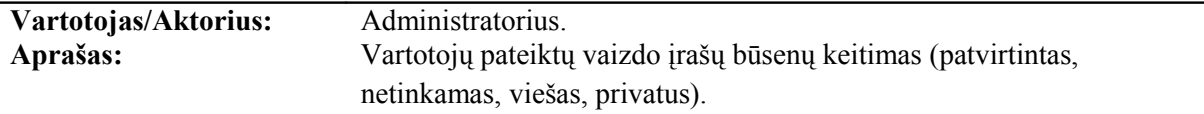

*13 lentelė. 4. PANAUDOJIMO ATVEJIS: Talpinti vaizdo medžiagą.*

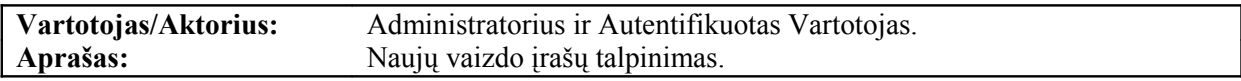

*14 lentelė. 5. PANAUDOJIMO ATVEJIS: Rašyti komentarus.*

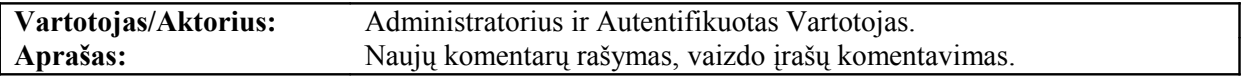

*15 lentelė. 6. PANAUDOJIMO ATVEJIS: Kopijuoti talpinimo kodą.*

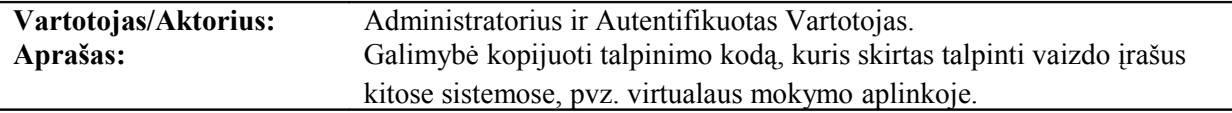

*16 lentelė. 7. PANAUDOJIMO ATVEJIS: Peržiūrėti publikuojamą medžiagą.*

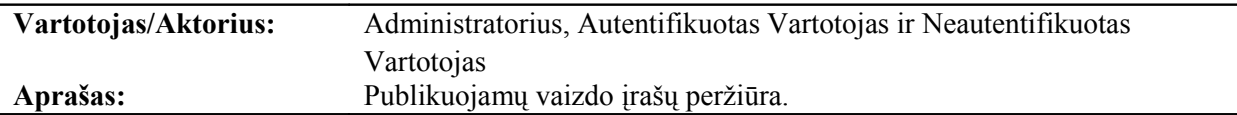

### **3. SISTEMOS ARCHITEKTŪROS SPECIFIKACIJA**

### **3.1 Dokumento paskirtis**

Architektūros specifikacija skirta programuotojui, joje pasitelkiant įvairias priemones stengiamasi pavaizduoti sistemos architektūra, iš ko ji sudaryta, jos viduje vykstančius procesus, bei duomenų srautus.

### **3.2 Sistemos architektūros pateikimas**

Architektūrai pateikti naudojamos UML diagramos kurios iliustruoja sistemos dinaminį, bei statinį vaizdą.

Dinaminiam sistemos vaizdui perteikti naudojamos diagramos:

- Sistemos veiklos diagramos atspindi vartotojo ir sistemos veiksmus priklausomai nuo tam tikrų sąlygų.
- Sistemos sekų diagramos atspindi vartotojo ir sistemos komponentų apsikeitimą duomenimis kintant laikui;
- Sistemos būsenų diagramos atspindi kintančias būsenas.

Statiniam sistemos vaizdui perteikti naudojamos diagramos:

- Sistemą sudarančių failų diagrama vaizduoja sistemą sudarančius failus, bei ryšius tarp jų.
- Sistemos duomenų bazės modelio diagrama vaizduoja duomenų bazėje naudojamas lenteles, laukus, bei ryšius tarp jų;
- Sistemos komponentų diagrama vaizduoja sistemą sudarančius komponentus.

## **3.3 Sistemos architektūros tikslai ir apribojimai**

Sistemos pagrindinis tikslas skaitmeninio vaizdo medžiagos saugojimas ir pateikimas internetu, suteikiant patogią prieigą prie saugojamos informacijos tik virtualaus mokymo aplinkos vartotojams. Tai stipriai įtakoja sistemos architektūrą, iškelia papildomų apribojimų jos kūrimui. Reikalingas atskirų sistemų duomenų bazių dalinis susiejimas, suteikiantis prieigą pageidaujamiems sistemų vartotojams.

#### **3.4 Sistemos dinaminis vaizdas**

*3.4.1 Sistemos veiklos diagramos.*

*3.4.1.1 Vaizdo įrašo talpinimo veiklos diagrama.*

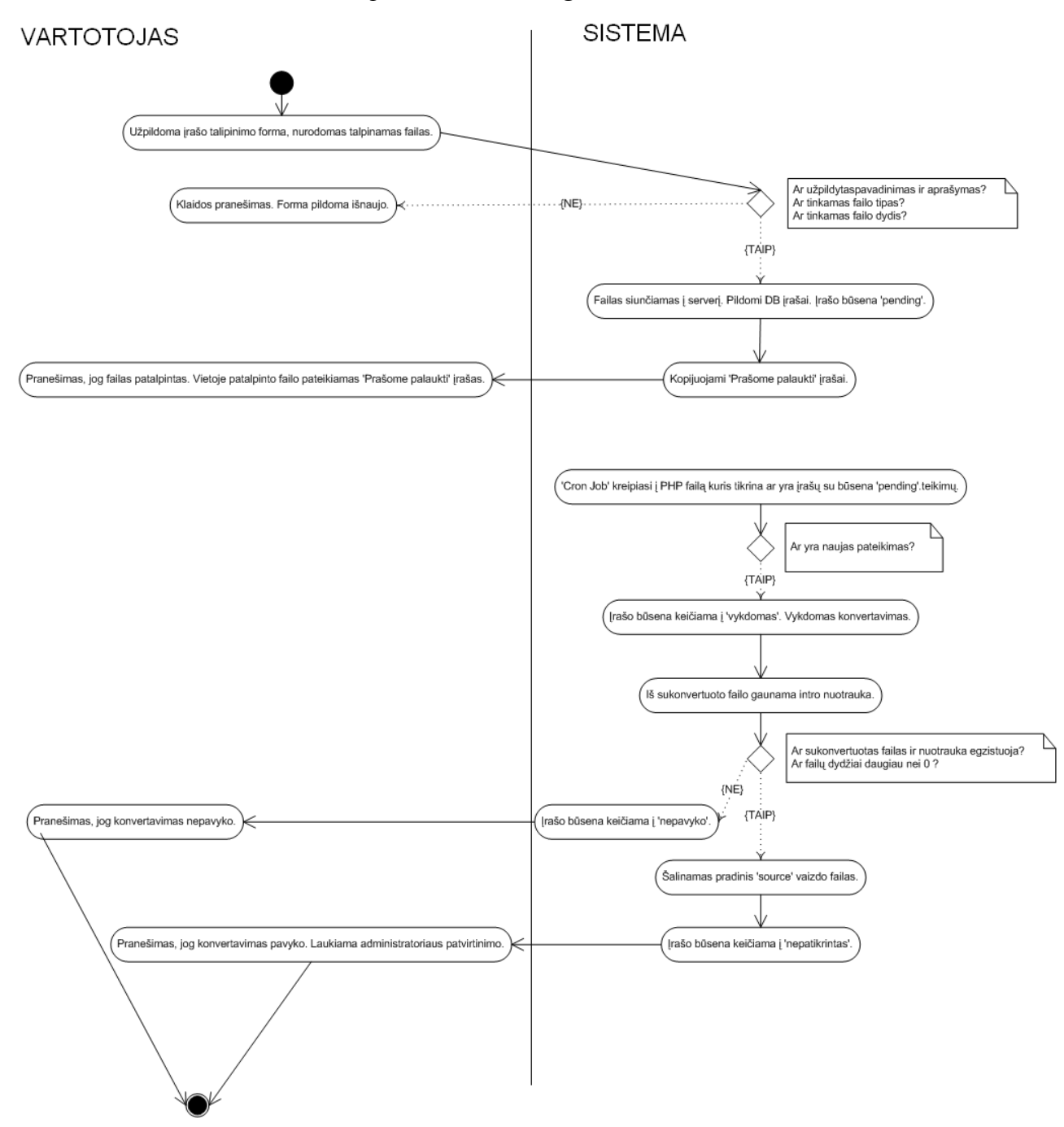

*3 pav.Vaizdo įrašo talpinimo veiklos diagrama.*

Vaizdo įrašo talpinimo veiklos diagramoje vaizduojami vartotojo, bei galimi sistemos veiksmai atliekant failo talpinimą (žr. 3 pav.). Kairėje pateikiami vartotojo veiksmai, o dešinėje sistemos atsakas į vartotojo veiksmus. Diagrama skaitoma sekant rodyklių kryptimi, laikas kinta iš viršaus į apačią.

- Vartotojui užpildžius duomenų įvedimo formą ir nurodžius talpinamą failą sistema tikrina ar duomenys užpildyti tinkamai, ar failo tipas tinkamas ir ar tinkamas jo dydis.
- Jei šios salygos patenkinamos failas talpinamas į serverį, papildomi duomenys pildomi į duomenų bazę, įrašas įgauna būseną "apdorojamas".
- Kol įrašas yra apdorojamas vartotojui pateikiamas "prašome palaukti" įrašas.
- Kas tam tikrą nustatytą laiko intervalą "Cron Job" kreipiasi į PHP failą kuris ieško įrašų kurių būsena "apdorojamas".
- Aptikus įrašą kurio būsena "apdorojamas" įrašo būsena keičiama į "vykdomas", failas konvertuojamas, bei iš sukonvertuoto failo gaunama nauja intro nuotrauka.
- Jei po konvertavimo nuotraukos arba vaizdo failai neegzistuoja ar jų dydis nulinis įrašo būsena keičiama į "nepavyko" ir vartotojui pateikiama informacija, jog konvertavimas buvo nesėkmingas.
- Jei po konvertavimo nuotraukos arba vaizdo failai egzistuoja ir jų dydis didesnis už nulį įrašo būsena keičiama į "nepatikrintas" ir vartotojui pateikiama informacija, jog konvertavimas buvo sėkmingas, bei įrašas laukia administratoriaus patvirtinimo.

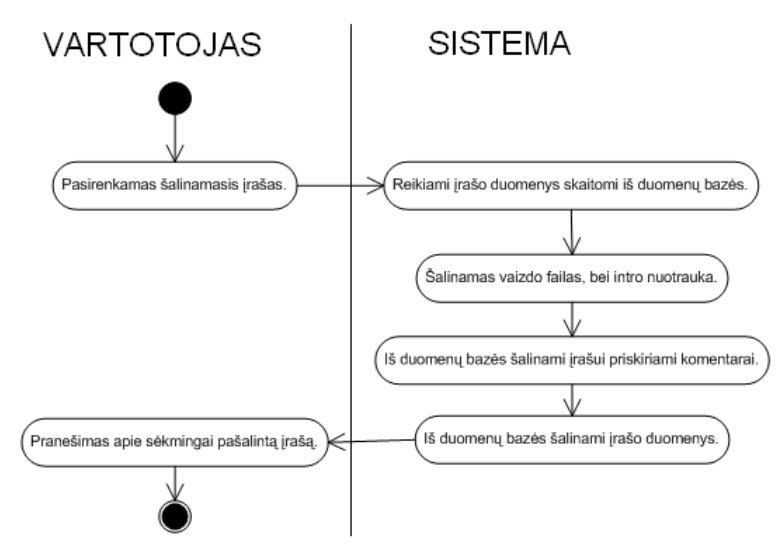

*3.4.1.2Vaizdo įrašo šalinimo veiklos diagrama.*

*4 pav.Vaizdo įrašo šalinimo veiklos diagrama.*

Diagramoje vaizduojami vartotojo, bei galimi sistemos veiksmai atliekant įrašo šalinimą. Kairėje pusėje pateikiami vartotojo veiksmai, o dešinėje - sistemos atsakas į jo veiksmus (žr. 4 pav.). Diagrama skaitoma sekant rodyklių kryptimi, laikas kinta iš viršaus į apačią.

• Vartotojui pasirinkus šalinimo funkciją ir norimą šalinti įrašą reikiami duomenys skaitomi iš duomenų bazės.

- Pagal gautus duomenis trinamas atitinkamas vaizdo failas, bei intro nuotrauka.
- Iš duomenų bazės šalinami komentarai priskiriami trinamam įrašui.
- Iš duomenų bazės šalinami trinamo įrašo duomenys.
- Vartotojui pateikiamas pranešimas apie sėkmingai atliktą įrašo šalinimą

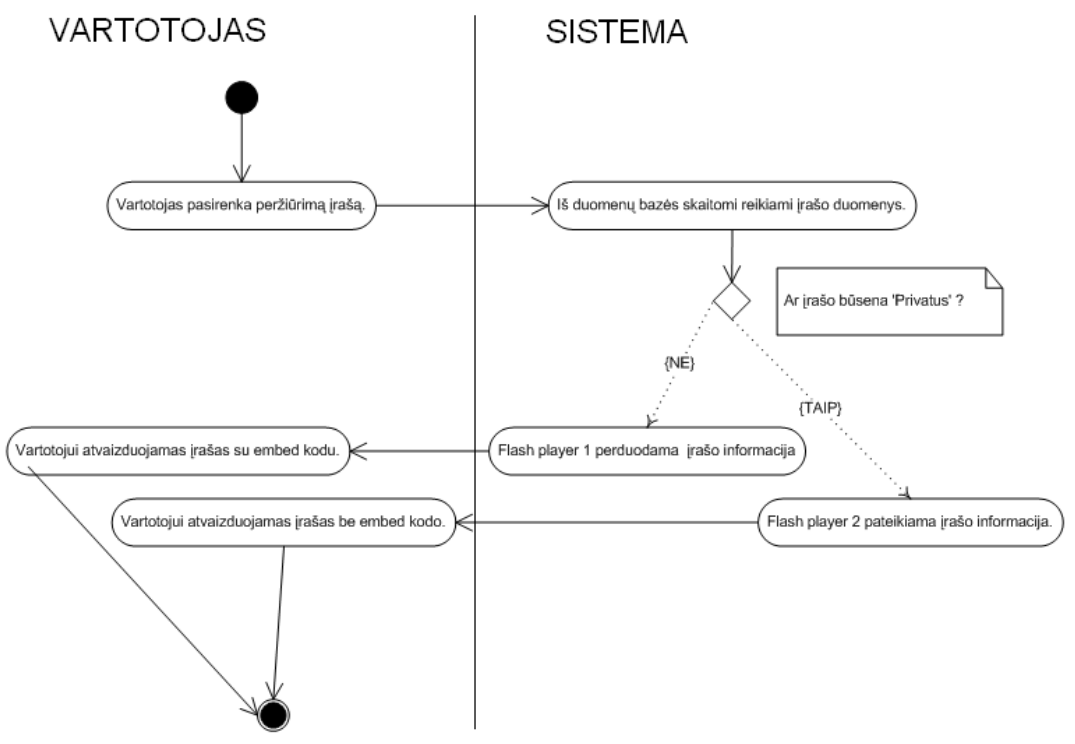

*3.4.1.3Autentifikuoto vartotojo vaizdo įrašo peržiūrėjimo veiklos diagrama.*

*5 pav.Autentifikuoto vartotojo vaizdo įrašo peržiūrėjimo veiklos diagrama.*

Diagramoje vaizduojami vartotojo, bei galimi sistemos veiksmai atliekant įrašo šalinimą. Kairėje pusėje pateikiami vartotojo veiksmai, o dešinėje - sistemos atsakas į jo veiksmus (žr. 5 pav.). Diagrama skaitoma sekant rodyklių kryptimi, laikas kinta iš viršaus į apačią.

- Vartotojas pasirenka peržiūrimą įrašą.
- Iš duomenų bazės skaitomi reikiami įrašo duomenys.
- Tikrinama kokia įrašo būsena.
- Jei įrašo būsena "privatus" duomenys perduodami Flash player 1, jei įrašo būsena nėra privatus duomenys perduodami Flash player 2. Nuo to priklauso ar vartotojui bus pateiktas tik įrašas ar įrašas kartu su embed kodu (kodas skirtas įrašų panaudojimui kitose internetinėse sistemose).

### *3.4.2 Sistemos sekų diagramos.*

*3.4.2.1Vaizdo įrašo peržiūros sekų diagrama.*

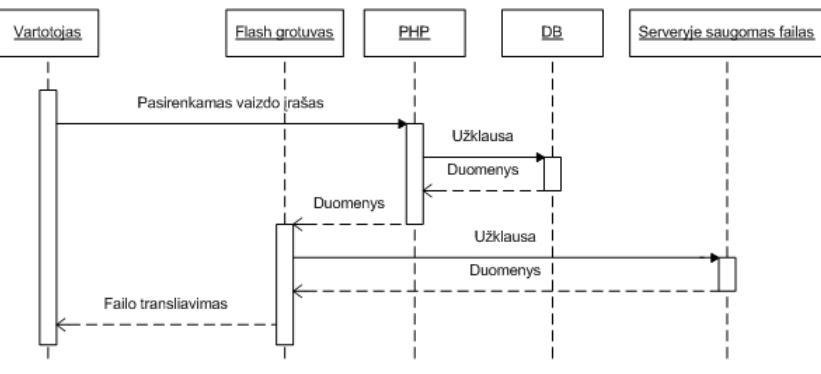

*6 pav.Vaizdo įrašo peržiūros sekų diagrama.*

Šioje diagramoje vaizduojama kliento, bei sistemos komponentų veiksmų seka iššaukianti vaizdo įrašo peržiūrą (žr. 6 pav.). Diagramoje laikas kinta iš viršaus į apačią, ji skaitoma pagal rodyklių kryptį.

- Vartotojui pasirinkus vaizdo įrašą PHP skriptas siunčia užklausą duomenų bazei.
- Duomenų bazė gražina reikiamus duomenis kuriuos PHP skriptas perduoda Flash grotuvui.
- Pagal gautus duomenis Flash grotuvas skaito vaizdo failą ir atvaizduoja jį klientui.

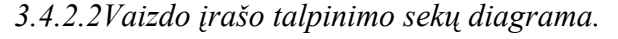

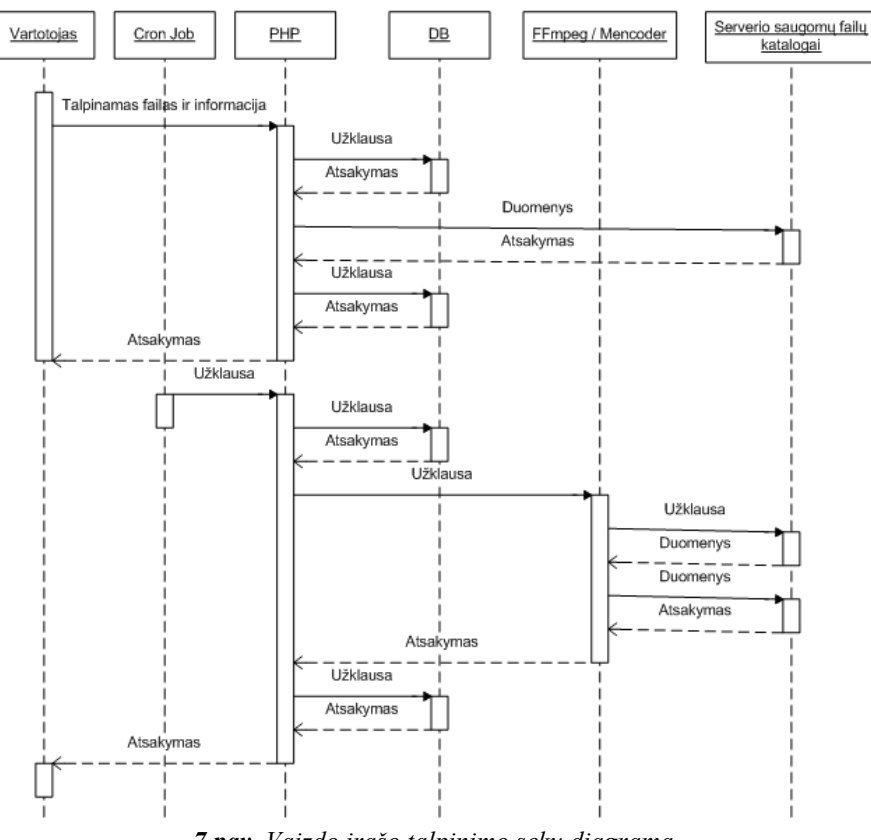

*7 pav. Vaizdo įrašo talpinimo sekų diagrama.*

Šioje diagramoje vaizduojama kliento, bei sistemos komponentų veiksmų seka iššaukianti vaizdo įrašo talpinimą. Diagramoje laikas kinta iš viršaus į apačią, ji skaitoma pagal rodyklių kryptį.

- Vartotojas per HTML formą PHP skriptui perduoda vaizdo failą ir informaciją apie jį.
- Informacija apie pateiktą įrašą išsaugoma į duomenų bazę.
- Failas talpinamas serveryje.
- Sėkmingai patalpinus failą į serverį įrašo būsena duomenų bazėje nustatoma į ..apdorojamas".
- Apie sėkmingą įrašo talpinimą pranešama vartotojui.
- Nustatytą laiko intervalu Cron Job kreipiasi į PHP skriptą.
- PHP skriptas tikrina ar duomenų bazėje yra įrašų su būsena "apdorojamas".
- PHP skriptas perduoda duomenis FFmpeg komponentui, priklausomai nuo to koks įrašo tipas nurodytas duomenų bazėje.
- FFmpeg komponentas konvertuoja failą.
- Jei konvertavimas pavyko sėkmingai PHP skriptas keičia įrašo būseną į "nepatikrintas", bei šalina pradinį source vaizdo failą.
- Informacija apie sėkmingą konvertavimą perduodama vartotojui.

## *3.4.3 Vaizdo įrašo būsenų diagrama.*

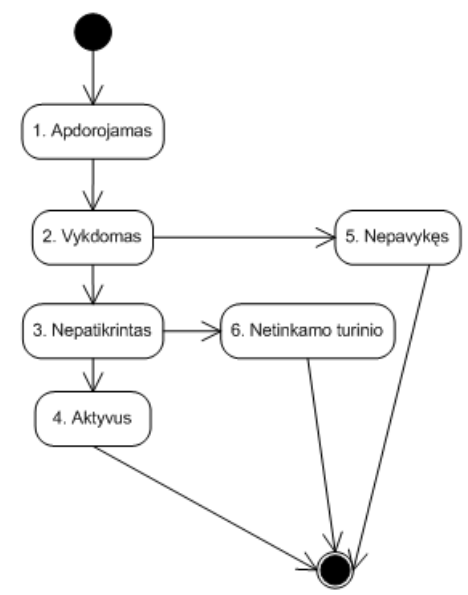

*8 pav.Vaizdo įrašo būsenų diagrama*

Diagramoje vaizduojamos būsenos kurias įgauna vaizdo irašas atlikus tam tikrus vartotojo ar sistemos veiksmus (žr. 8 pav.). Diagrama skaitoma sekant rodyklių kryptimis.

• Tik patalpintas vaizdo įrašas įgauna būseną apdorojamas.

- Pradėjus konvertavimą įrašo būsena keičiama į vykdomas, jei konvertavimas nepavyko būsena keičiama į nepavykęs.
- Jei konvertavimas pavyko būsena keičiama į nepatikrintas.
- Administratorius tikrindamas vaizdo įrašas keičia jo būseną į netinkamo turinio arba aktyvus.
- Netinkamo turinio būsenos vaizdo įrašai nėra publikuojami kitiems vartotojams.
- Aktyvus būsenos vaizdo įrašas publikuojamas kitiems vartotojams.

## **3.5 Sistemos statinis vaizdas**

*3.5.1 Sistemą sudarančių failų sąveikos diagrama*

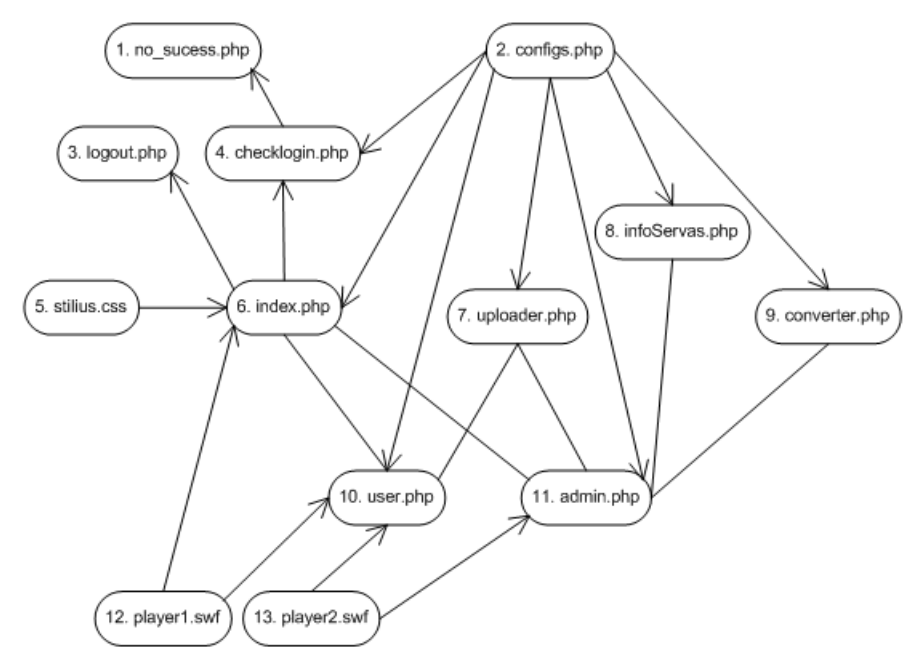

*9 pav.Sistemą sudarančių failų diagrama.*

Diagramoje vaizduojami sistemoje naudojami failai, failų tarpusavio ryšiai (žr. 9 pav.). Rodyklės kryptis nurodo kintamųjų, rezultatų ar užklausų perdavimo tarp failų kryptis. Detalesniam diagramos paaiškinimui pateikiamas sistemos failų detalizavimas (žr. 3.5.1.1 poskyris).

## *3.5.1.1Sistemą sudarančių failų detalizavimas*

| <b>Failas</b>       | no sucess.php                                                                                           |
|---------------------|----------------------------------------------------------------------------------------------------|
| Apibrėžimas         | Tai failas į kurį nukreipiama, kai vartotojų autentifikacija nesėkminga.                                |
| <b>Saveikavimas</b> | I šį failą nukreipia failas checklogin. php kai vartotojai įveda neteisingus prisijungimo<br>duopmenis. |

*17 lentelė. Failo 1. no\_sucess.php detalizavimas (žr. 9 pav.).*

*18 lentelė. Failo 2. configs.php detalizavimas (žr. 9 pav.).*

| <b>Failas</b>       | Configs.php                                                                           |
|---------------------|---------------------------------------------------------------------------------------|
| <i>Apibrėžimas</i>  | Tai failas kuriame saugoma skaitmeninės vaizdo saugyklos konfigūracija (duomenų bazės |
|                     | prisijungimo duomenys, bei kiti nustatymai).                                          |
| <b>Saveikavimas</b> | Šio failo duomenis naudoja visi kiti sistemos failai.                                 |

*19 lentelė. Failo 3. logout.php detalizavimas (žr. 9 pav.).*

| <b>Failas</b>              | logout.php                                                                                 |
|----------------------------|--------------------------------------------------------------------------------------------|
| Apibrėžimas                | Tai failas kurio pagalba inicijuojamas autentifikuotų vartotojų atsijungimas nuo sistemos. |
| <i><b>Saveikavimas</b></i> | Glaudžiai sąveikauja su index.php failu.                                                   |

*20 lentelė. Failo 4. checklogin.php detalizavimas (žr. 9 pav.).*

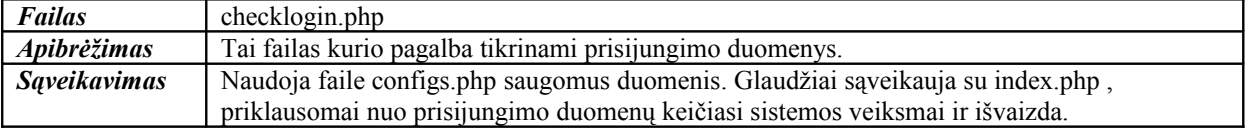

#### *21 lentelė. Failo5. stilius.css detalizavimas (žr. 9 pav.).*

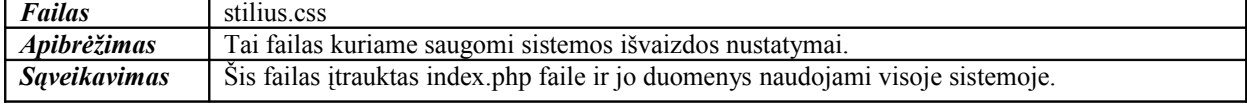

#### *22 lentelė. Failo 6. index.php detalizavimas (žr. 9 pav.).*

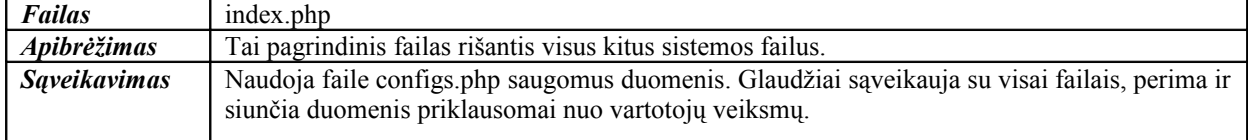

#### *23 lentelė. Failo 7. uploader.php detalizavimas (žr. 9 pav.).*

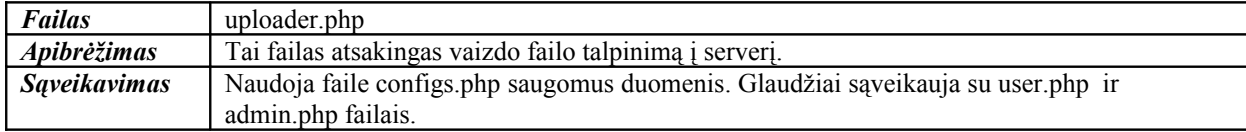

#### *24 lentelė. Failo 8. infoServas.php detalizavimas (žr. 9 pav.).*

| <b>Failas</b>       | infoServas.php                                                                                |
|---------------------|-----------------------------------------------------------------------------------------------|
| Apibrėžimas         | Tai failas pateikiantis informaciją apie serverio konfigūraciją administratoriui (ar serverio |
|                     | nustatymai tokie kaip rekomenduojama).                                                        |
| <b>Saveikavimas</b> | Naudoja faile configs.php saugomus duomenis. Glaudžiai saveikauja su admin.php failu.         |

*25 lentelė. Failo 9. converter.php detalizavimas (žr. 9 pav.).*

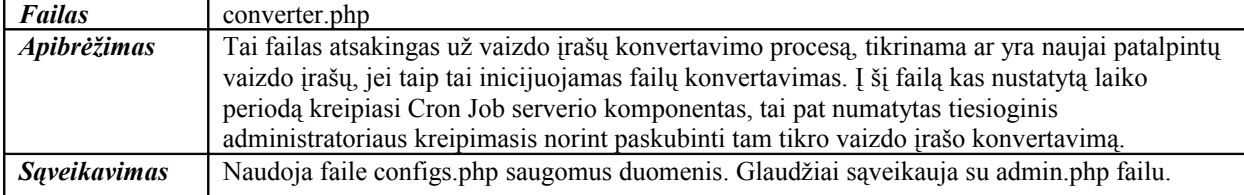

*26 lentelė. Failo 10. user.php detalizavimas (žr. 9 pav.).*

| <b>Failas</b>             | user.php                                                                                                   |
|---------------------------|----------------------------------------------------------------------------------------------------|
| <i><b>Apibrėžimas</b></i> | Tai failas atsakingas už sistemos autentifikuoto vartotojo funkcijas.                                      |
| <b>Saveikavimas</b>       | Naudoja faile configs.php saugomus duomenis. Glaudžiai saveikauja su index.php ir<br>uploader.php failais. |

*27 lentelė. Failo 11. admin.php detalizavimas (žr. 9 pav.).*

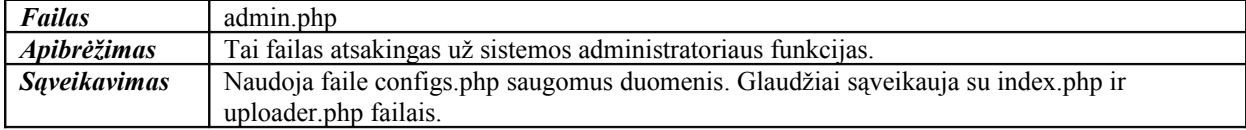

*28 lentelė. Failo 12. player1.swf detalizavimas (žr. 9 pav.).*

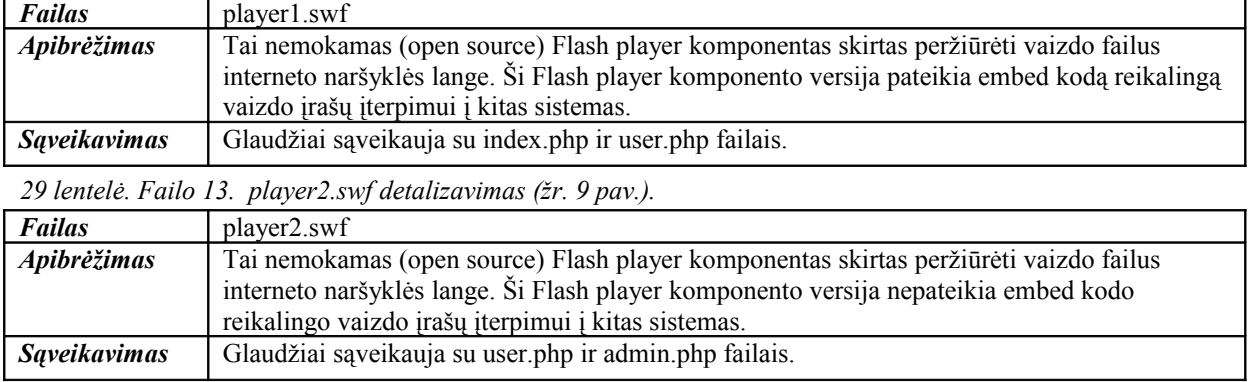

## *3.5.2 Sistemos duomenų bazės modelis*

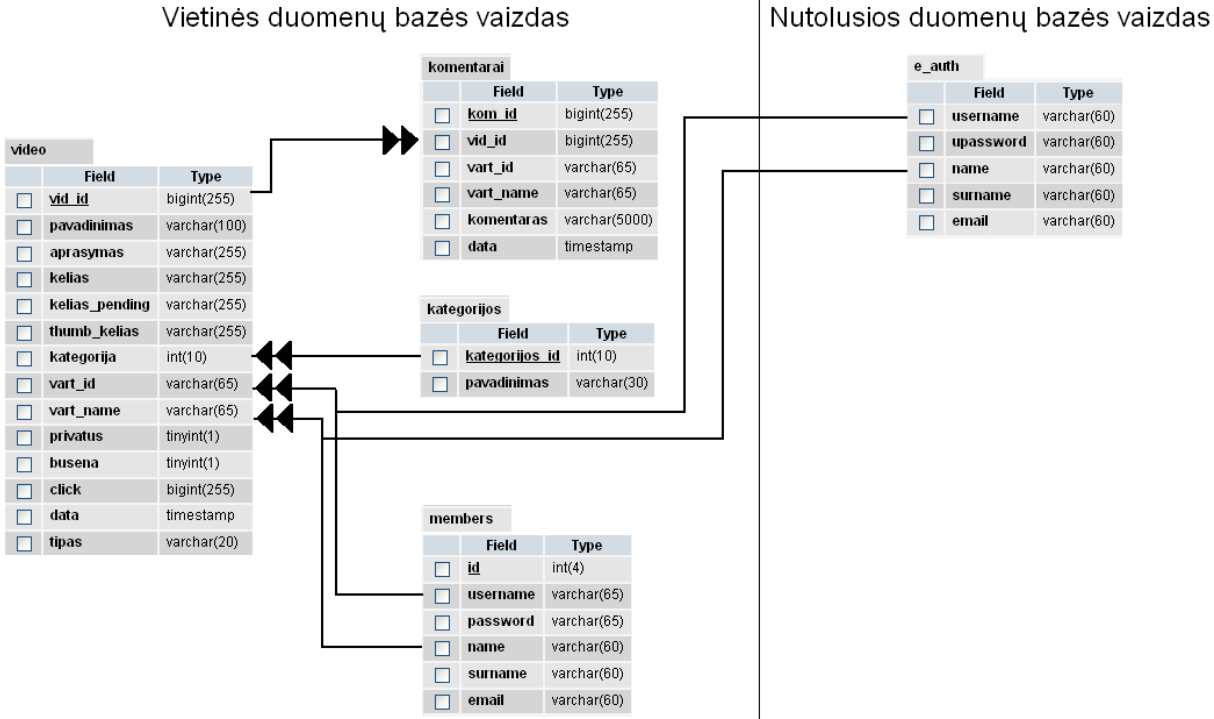

*10 pav.Sistemos duomenų bazės modelio diagrama.*

Sistemos duomenų bazės modelio diagramoje vaizduojamos lentelės ir lentelių laukai naudojami duomenų saugojimui, tai pat jų tipai. Pavaizduoti sąryšiai vienas su daugeliu, dviguba rodyklė nurodo daugelį. Dešinėje pavaizduotas nutolusios duomenų bazės naudojamų laukų vaizdas, kairėje vietinės duomenų bazės vaizdas (žr. 10 pav.). Nutolusios duomenų bazės duomenys naudojami tik skaitymui. Toks duomenų bazės prijungimas leidžia kitose sistemose autentifikuotiems vartotojams prisijungti prie skaitmeninės internetinės vaizdo saugyklos ir talpinti naujus vaizdo įrašus. Ši nutolusi duomenų bazė gali būti nuotolinio mokymo aplinkos ar bet kokios kitos sistemos jau egzistuojančios duomenų bazės dalis.

## *3.5.3 Komponentų sąveikos diagrama*

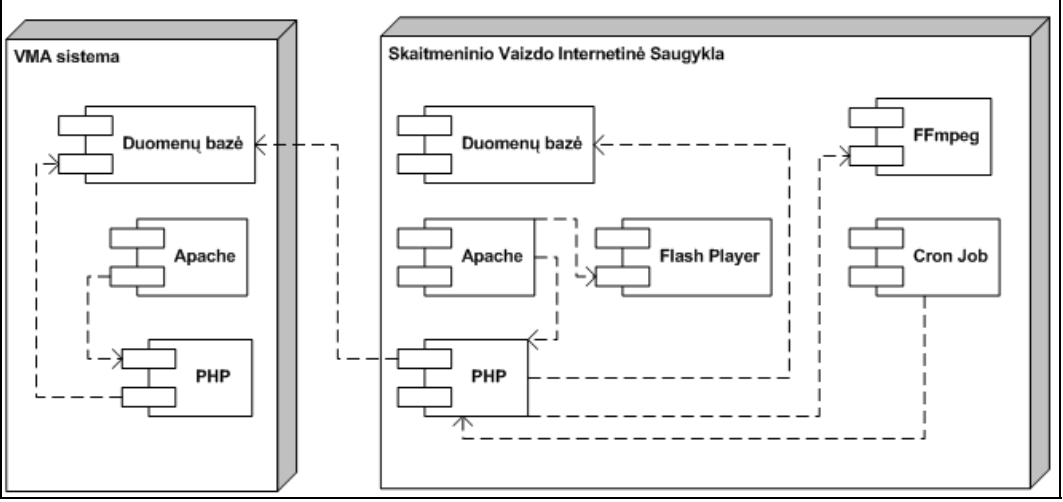

*11 pav.Komponentų sąveikos diagrama*

Komponentų sąveikos diagramoje vaizduojami komponentai, bei sąryšiai tarp jų (žr. 11 pav.). Kairėje pavaizduoti virtualaus mokymo aplinkos komponentai, dešinėje skaitmeninio vaizdo internetinės saugyklos komponentai.

## **4. TESTAVIMAS**

### **4.1 Sistemos testavimo resursai**

*4.1.1 Serverio prieiga internetu*

- Adresas *http://video.distance.su.lt*
- Administratoriaus prijungimo duomenys vardas: admin slaptažodis: 1234
- Vartotojai registruoti Šiaulių Universiteto nuotolinio mokymo aplinkoje gali prisijungti prie sistemos naudodami savo duomenis. Pvz.: Studentas - Darius Gedminaitis gim. 1963 08 14 Prisijungimo vardas: 630814.gedminaitis.darius Slaptažodis: darius

## *4.1.2 Serverio programinė įranga*

- Operacinė sistema Ubuntu Server 10.10 (32bit);
- $WEB Apache/2.2.16$ ;
- DBVS  $-MySQL 5.1.49$ ;
- PHP PHP Version 5.3.3;
- FFMPEG ffmpeg-php version 0.6.0-svn, ffmpeg libavcodec version Lavc52.66.0;

## *4.1.3 Serverio techninė įranga*

- Procesorius AMD Athlon(tm) 64 Processor 2800+, Speed 1.8 GHz, Cache Size 512.00 KB;
- Operatyvioji atmintis 496.22 MB;
- Kietasis diskas 72.84 GB.

## **4.2 Sistemos vaizdo failų konvertavimo parametrai**

Realizuotoje skaitmeninio vaizdo internetinėje saugykloje numatytos šios konvertavimo parametrų galimos reikšmės, šie nustatymai / parametrai saugomi sistemos konfigūraciniame faile configs.php:

- Width default=640 numatomas vaizdo įrašo plotis. Jei talpinamo įrašo plotis bus didesnis už nustatytąjį, jis bus sumažintas iki 640;
- Height default=480 numatomas vaizdo įrašo aukštis. Jei talpinamo įrašo aukštis bus didesnis už nustatytąjį, jis bus sumažintas iki 480;
- audio rate=44100 numatoma garso dažnių juosta hercais. Jei garso dažnių juosta bus didesnė už šį parametrą, ji bus sumažinta iki 44100 Hz;
- abit rate=128 numatomas garso duomenų srautas kbps. Jei šis parametras bus didesnis už nustatytąjį, bus sumažintas iki 128 kbps;
- vpre="slow" numatomas iš anksto integruotų į x264 FFmpeg biblioteką parametrų parinkimas (angl. vpre – video preset). Galimos reikšmės: ultrafast, superfast, veryfast, faster, fast, medium, slow, slower, veryslow, placebo [7]. Šis nustatymas stipriai įtakoją vaizdo failų užimamos vietos diske dydį, bei konvertavimo trukmę (žr. 4.3 poskyris);
- crf="22" numatomas konvertavimo kokybės parametras (angl. crf constant rate factor). Galimos reikšmės nuo 5 iki 25 [7], kuo mažesnė parametro skaitinė vertė tuo didesnis konvertuojamo failo vaizdo duomenų srautas išsaugojamas, bei didėja failo užimama vieta diske (žr. 4.3 poskyris).

## **4.3 Įvairaus tipo vaizdo failų konvertavimo testavimas**

## *4.3.1 Vaizdo failo "avi" konvertavimas*

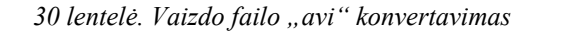

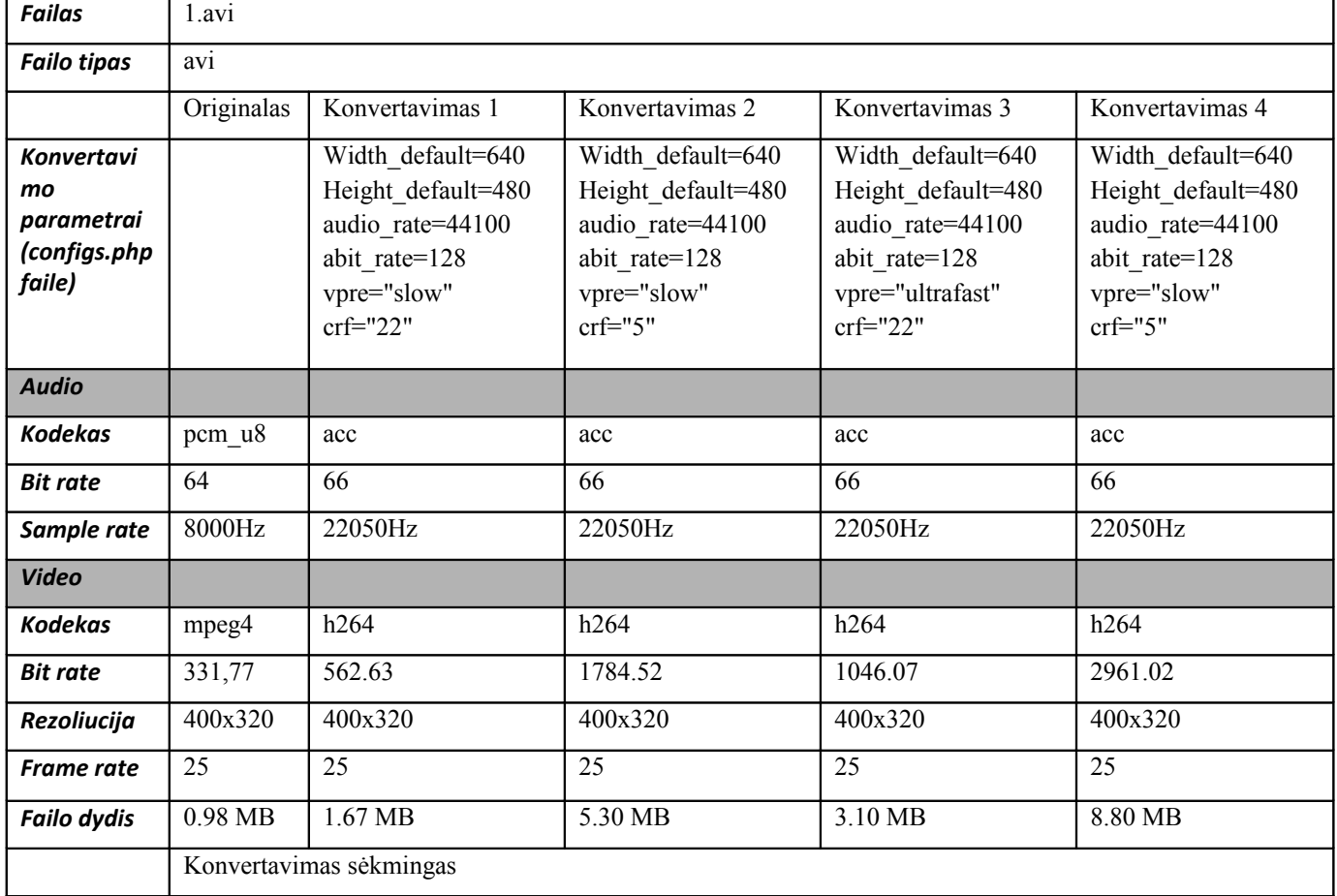

Failo "1.avi" konvertavimas įvykdytas sėkmingai, vaizdas ir garsas atvaizduojami tinkamai (žr.30 lent.).

## *4.3.2 Vaizdo failo "flv" konvertavimas*

*31 lentelė. Vaizdo failo "flv" konvertavimas*

| <b>Failas</b>                                                   | $2.$ flv     |                                                                                                    |                                                                                                    |                                                                                                    |                                                                                                    |
|-----------------------------------------------------------------|--------------|----------------------------------------------------------------------------------------------------|----------------------------------------------------------------------------------------------------|----------------------------------------------------------------------------------------------------|----------------------------------------------------------------------------------------------------|
| <b>Failo tipas</b>                                              | octet-stream |                                                                                                    |                                                                                                    |                                                                                                    |                                                                                                    |
|                                                                 | Originalas   | Konvertavimas 1                                                                                                   | Konvertavimas 2                                                                                                  | Konvertavimas 3                                                                                                    | Konvertavimas 4                                                                                                  |
| <b>Konvertavi</b><br>mo<br>parametrai<br>(configs.php<br>faile) |              | Width default=640<br>Height default=480<br>audio rate=44100<br>abit rate=128<br>vpre="slow"<br>$\text{crf} = 22"$ | Width default=640<br>Height default=480<br>audio rate=44100<br>abit rate=128<br>vpre="slow"<br>$\text{crf} = 5"$ | Width default=640<br>Height default=480<br>audio rate=44100<br>abit rate=128<br>vpre="ultrafast"<br>$\text{crf} = 22"$ | Width default=640<br>Height default=480<br>audio rate=44100<br>abit rate=128<br>vpre="slow"<br>$\text{crf} = 5"$ |
| <b>Audio</b>                                                    |              |                                                                                                    |                                                                                                    |                                                                                                    |                                                                                                    |
| <b>Kodekas</b>                                                  | acc          | acc                                                                                                    | acc                                                                                                    | acc                                                                                                    | acc                                                                                                    |

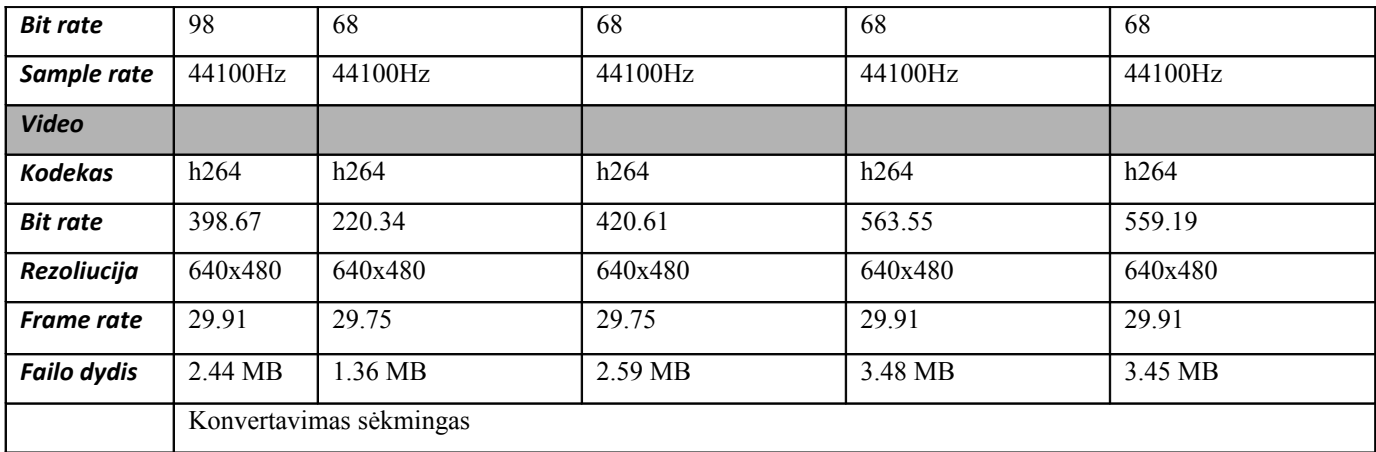

Failo "2.flv" konvertavimas įvykdytas sėkmingai, vaizdas ir garsas atvaizduojami tinkamai (žr.31 lent.).

## *4.3.3 Vaizdo failo "wmv" konvertavimas*

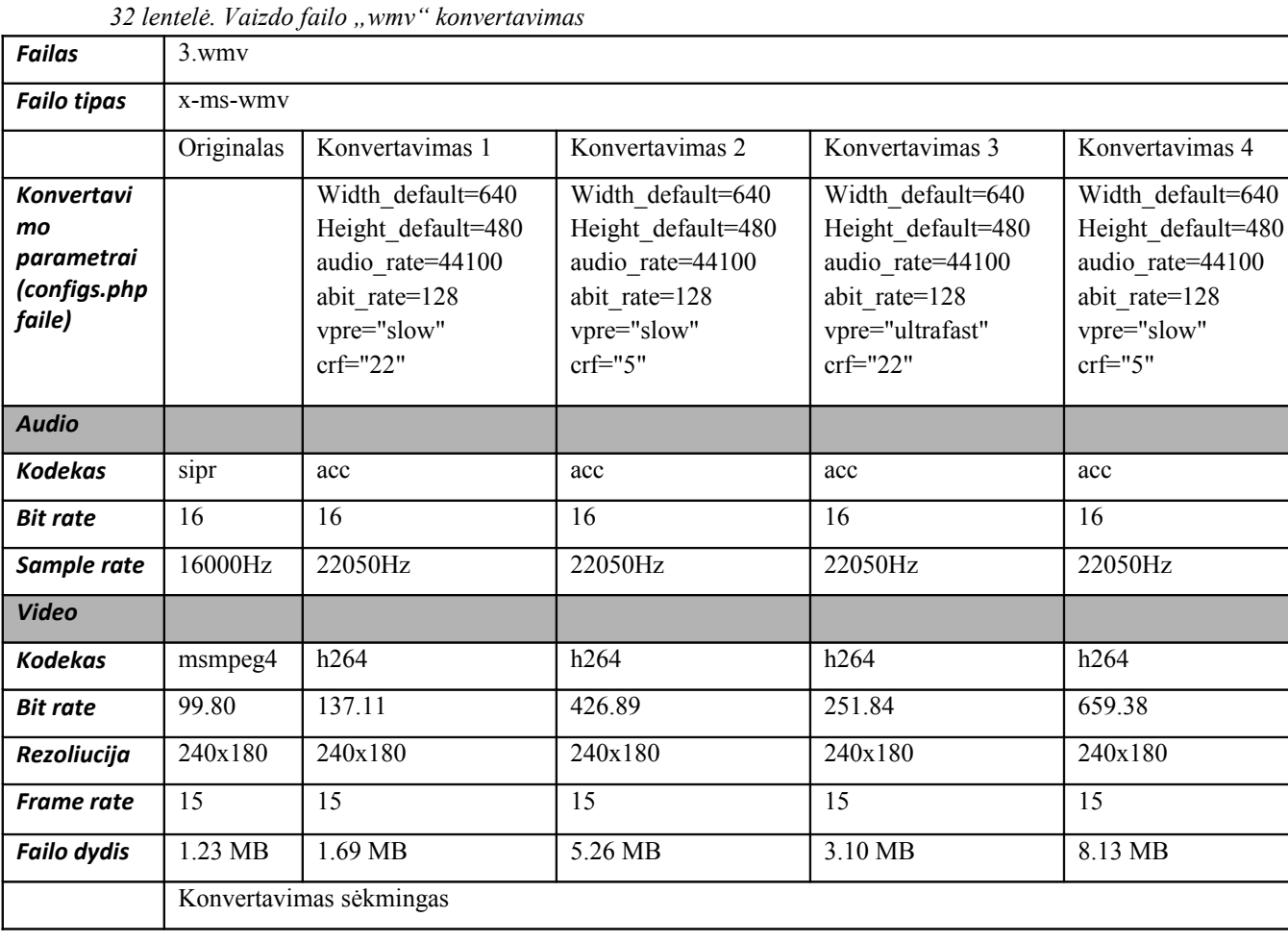

Failo "3.wmv" konvertavimas įvykdytas sėkmingai, vaizdas ir garsas atvaizduojami tinkamai (žr.32 lent.).

## *4.3.1 Vaizdo failo "mpe" konvertavimas*

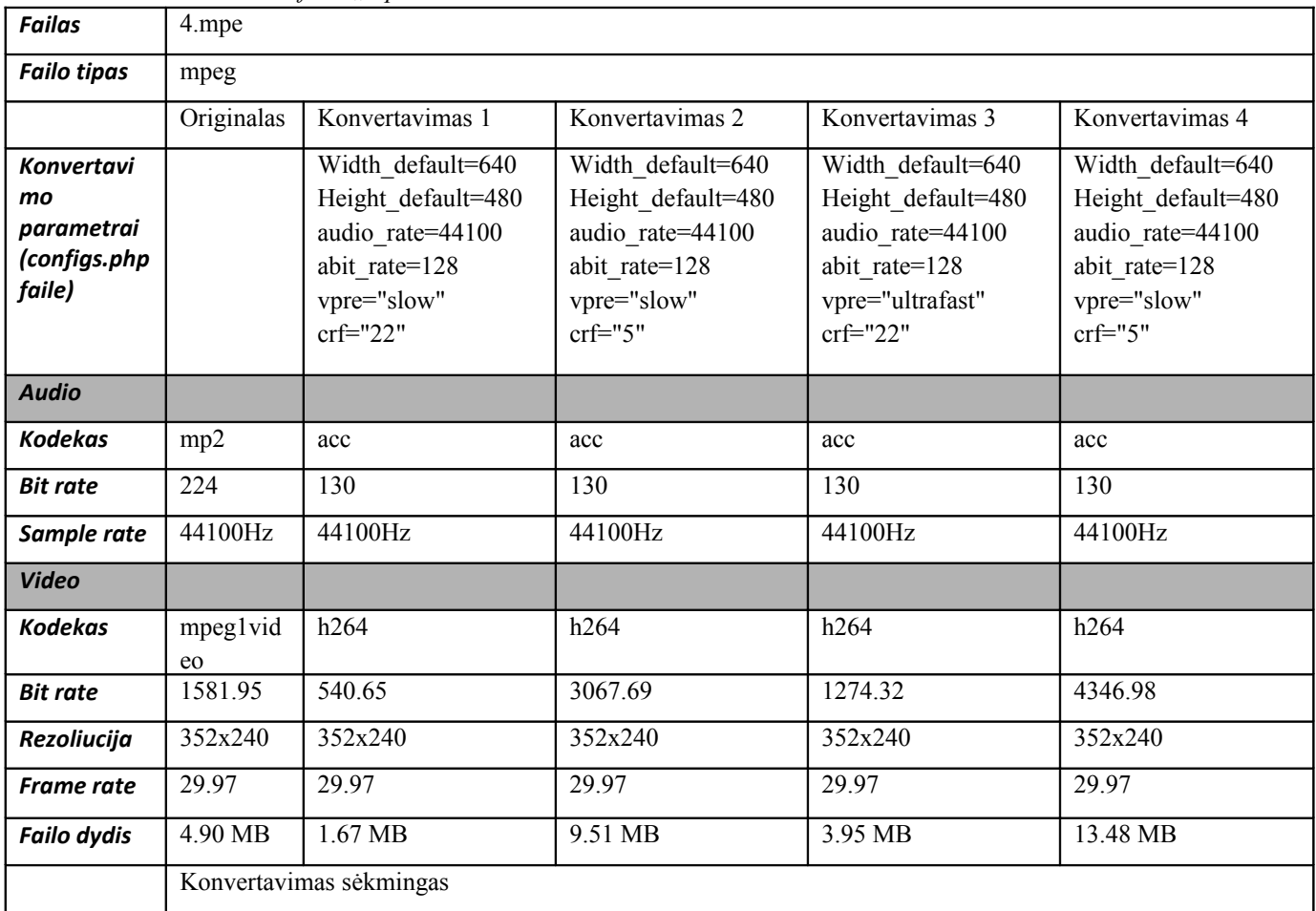

### *33 lentelė. Vaizdo failo "mpe" konvertavimas*

Failo "4.mpe" konvertavimas įvykdytas sėkmingai, vaizdas ir garsas atvaizduojami tinkamai (žr.33 lent.).

## *4.3.1 Vaizdo failo "mpeg" konvertavimas*

*34 lentelė. Vaizdo failo "mpeg" konvertavimas*

| <b>Failas</b>                                                   | 5.mpeg            |                                                                                                    |                                                                                                    |                                                                                                    |                                                                                                    |
|-----------------------------------------------------------------|-------------------|----------------------------------------------------------------------------------------------------|----------------------------------------------------------------------------------------------------|----------------------------------------------------------------------------------------------------|----------------------------------------------------------------------------------------------------|
| <b>Failo tipas</b>                                              | mpeg              |                                                                                                    |                                                                                                    |                                                                                                    |                                                                                                    |
|                                                                 | Originalas        | Konvertavimas 1                                                                                                    | Konvertavimas 2                                                                                                  | Konvertavimas 3                                                                                                    | Konvertavimas 4                                                                                                  |
| <b>Konvertavi</b><br>mo<br>parametrai<br>(configs.php<br>faile) |                   | Width default=640<br>Height default=480<br>audio rate=44100<br>abit rate=128<br>vpre="slow"<br>$\text{crf}=\text{"22"}$ | Width default=640<br>Height default=480<br>audio rate=44100<br>abit rate=128<br>vpre="slow"<br>$\text{crf} = 5"$ | Width default=640<br>Height default=480<br>audio rate=44100<br>abit rate=128<br>vpre="ultrafast"<br>$\text{crf} = 22"$ | Width default=640<br>Height default=480<br>audio rate=44100<br>abit rate=128<br>vpre="slow"<br>$\text{crf} = 5"$ |
| <b>Audio</b>                                                    |                   |                                                                                                    |                                                                                                    |                                                                                                    |                                                                                                    |
| <b>Kodekas</b>                                                  | wmay <sub>2</sub> | acc                                                                                                    | acc                                                                                                    | acc                                                                                                    | acc                                                                                                    |
| <b>Bit rate</b>                                                 | 32                | 30                                                                                                    | 30                                                                                                    | 30                                                                                                    | 30                                                                                                    |

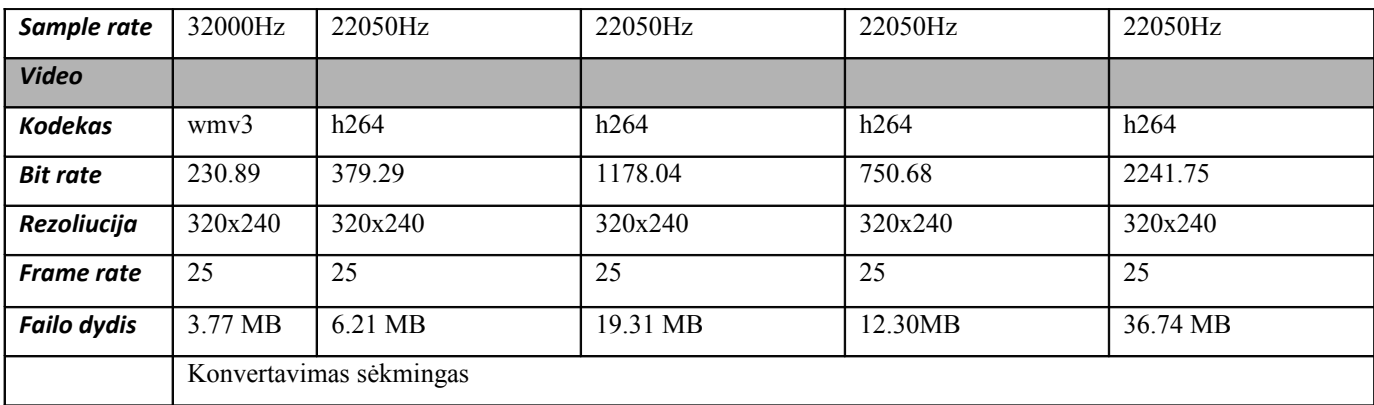

Failo "5.mpeg" konvertavimas įvykdytas sėkmingai, vaizdas ir garsas atvaizduojami tinkamai (žr.34 lent.).

| 4.3.2 |  |  | Vaizdo failo "mov" konvertavimas |
|-------|--|--|----------------------------------|
|-------|--|--|----------------------------------|

*35 lentelė. Vaizdo failo "mov" konvertavimas*

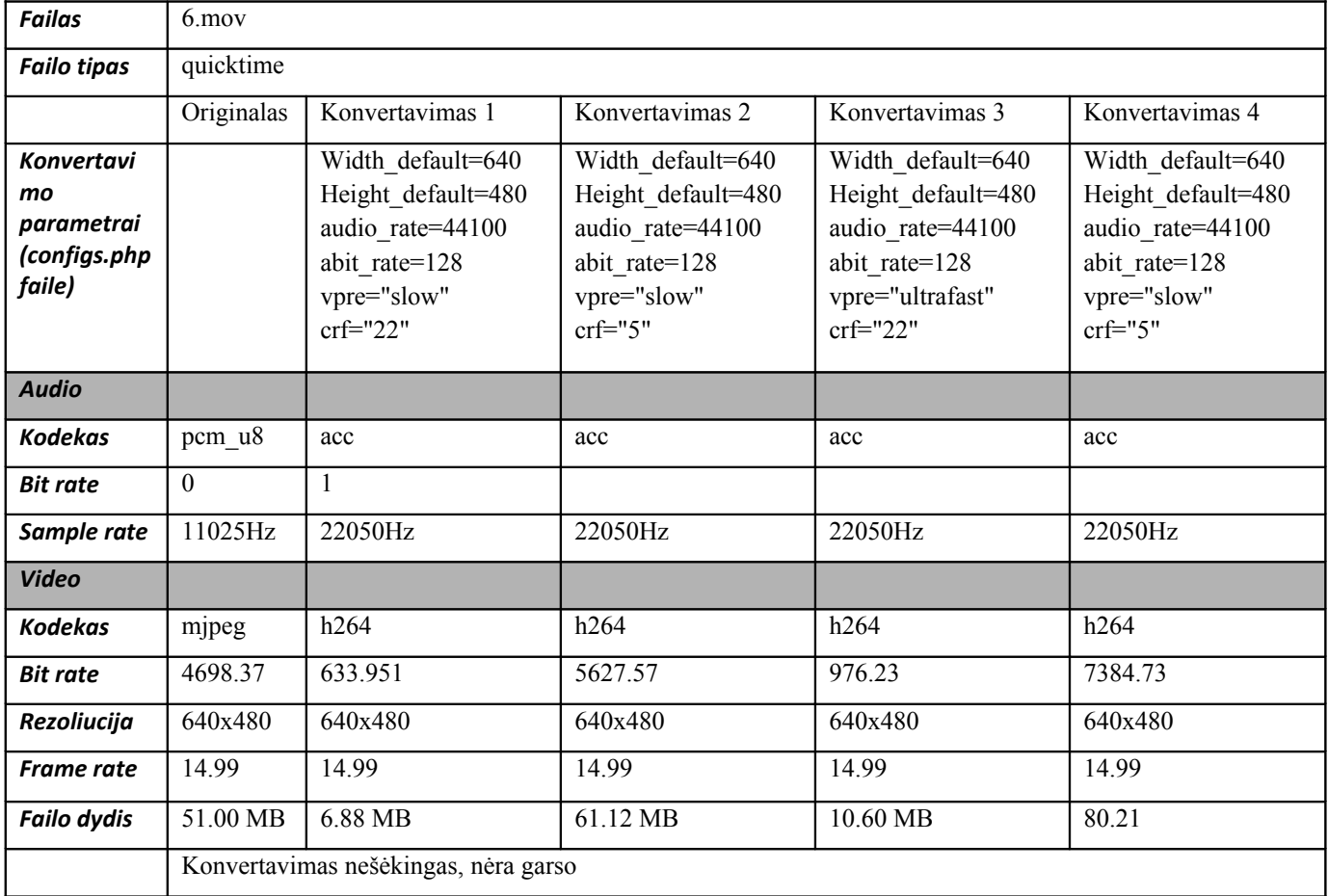

Failo "6.mov" konvertavimas įvykdytas nesėkmingai. Vaizdas atvaizduojamas tinkamai, tačiau nėra garso (žr.35 lent.). Pagal gautus testavimo rezultatus matome, kad atpažintas nulinis garso duomenų srautas (bit rate). Tobulinant sistemą galima būtų įdiegti apribojimą garso kodėkui pcm\_u8.

## *4.3.3 Vaizdo failo "mp4" konvertavimas*

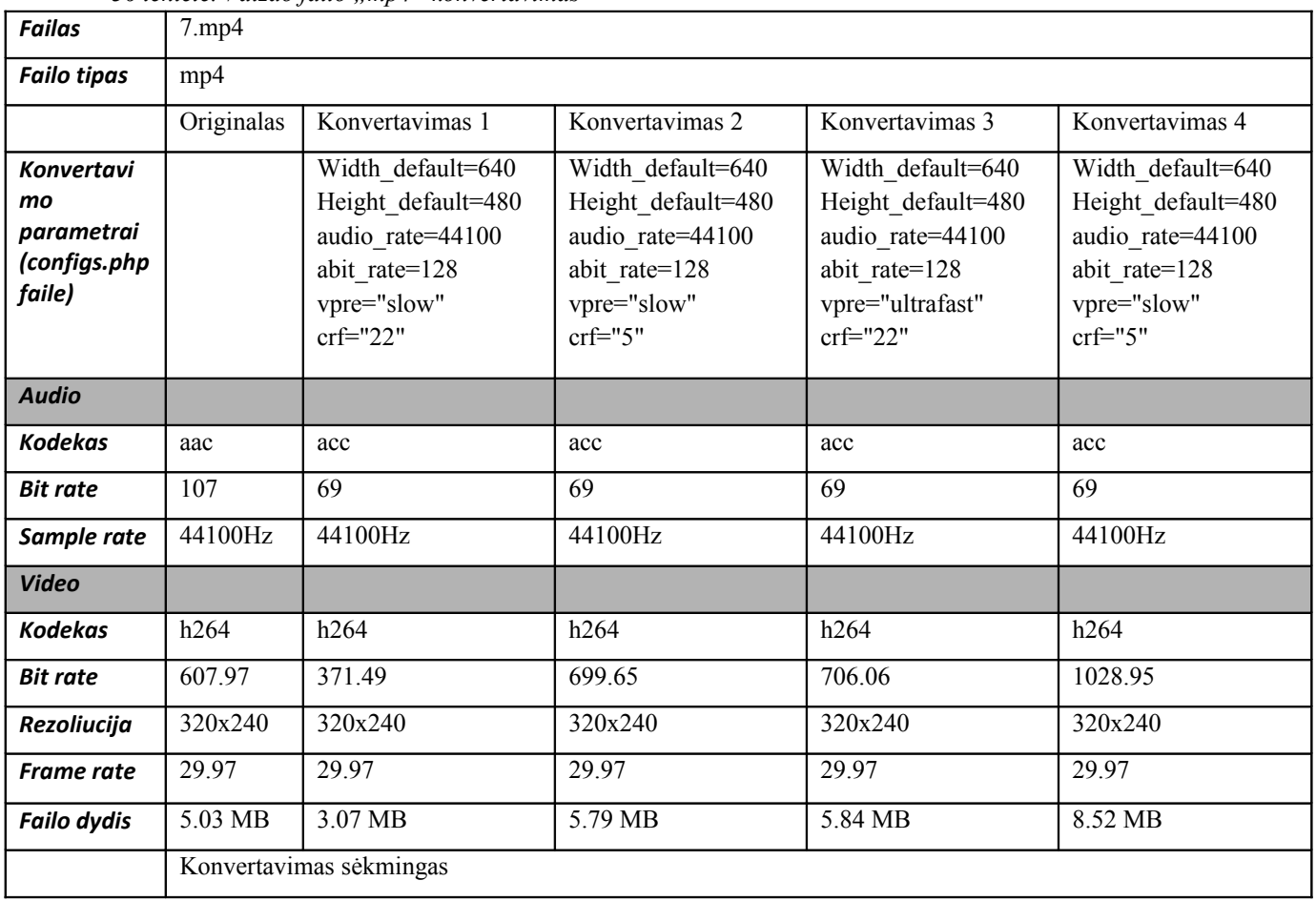

## *36 lentelė. Vaizdo failo "mp4" konvertavimas*

Failo "7.mp4" konvertavimas įvykdytas sėkmingai, vaizdas ir garsas atvaizduojami tinkamai (žr.36 lent.).

## *4.3.4 Vaizdo failo "mpg" konvertavimas*

*37 lentelė. Vaizdo failo "mpg" konvertavimas*

| <b>Failas</b>                                                   | 8.mpg      |                                                                                                    |                                                                                                    |                                                                                                    |                                                                                                    |  |  |
|-----------------------------------------------------------------|------------|----------------------------------------------------------------------------------------------------|----------------------------------------------------------------------------------------------------|----------------------------------------------------------------------------------------------------|----------------------------------------------------------------------------------------------------|--|--|
| <b>Failo tipas</b>                                              | mpeg       |                                                                                                    |                                                                                                    |                                                                                                    |                                                                                                    |  |  |
|                                                                 | Originalas | Konvertavimas 1                                                                                                   | Konvertavimas 2                                                                                                  | Konvertavimas 3                                                                                                    | Konvertavimas 4                                                                                                  |  |  |
| <b>Konvertavi</b><br>mo<br>parametrai<br>(configs.php<br>faile) |            | Width default=640<br>Height default=480<br>audio rate=44100<br>abit rate=128<br>vpre="slow"<br>$\text{crf} = 22"$ | Width default=640<br>Height default=480<br>audio rate=44100<br>abit rate=128<br>vpre="slow"<br>$\text{crf} = 5"$ | Width default=640<br>Height default=480<br>audio rate=44100<br>abit rate=128<br>vpre="ultrafast"<br>$\text{crf} = 22"$ | Width default=640<br>Height default=480<br>audio rate=44100<br>abit rate=128<br>vpre="slow"<br>$\text{crf} = 5"$ |  |  |
| <b>Audio</b>                                                    |            |                                                                                                    |                                                                                                    |                                                                                                    |                                                                                                    |  |  |
| <b>Kodekas</b>                                                  | mp2        | acc                                                                                                    | acc                                                                                                    | acc                                                                                                    | acc                                                                                                    |  |  |
| <b>Bit rate</b>                                                 | 112        | 88                                                                                                    | 88                                                                                                    | 88                                                                                                    | 88                                                                                                    |  |  |

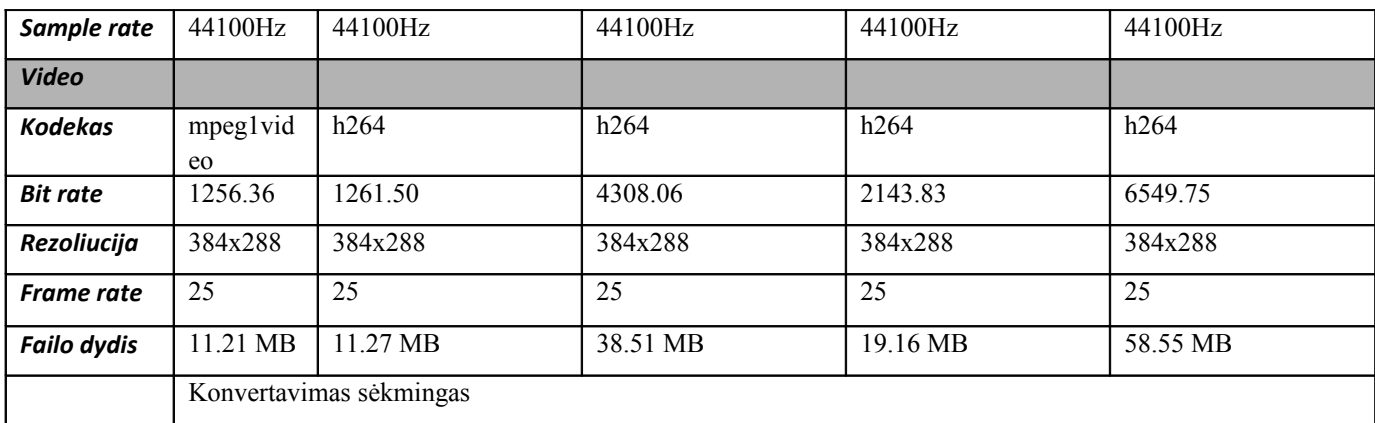

Failo "8.mpg" konvertavimas įvykdytas sėkmingai, vaizdas ir garsas atvaizduojami tinkamai (žr. 37 lent.).

## *4.3.5 Įvairaus tipo vaizdo failų konvertavimo testavimo rezultatų aptarimas*

Pagal gautus įvairaus tipo failų konvertavimo testavimo rezultatus matome, kad tobulinant sistemą galima būtų įdiegti apribojimą garso kodėkui pcm\_u8.

Tai pat iš gautų rezultatų matyti, jog konvertavimo parametrų vpre ir crf (plačiau apie juos žr. 4.2 poskyris) keitimas stipriai įtakojo vaizdo failų užimamą vietą diske, bei konvertavimui skirtą laiką. Kadangi testavimo metu šių parametrų keitimas didelės pastebimos įtakos vaizdo įrašų kokybei neturėjo, bei neatsižvelgiant į ilgą konvertavimui skirtą laiką kaip optimalias reikšmes galima paminėti crf=22 ir vpre=slow. Būtent su šiomis parametrų reikšmėmis vaizdo failų užimama vieta diske yra mažiausia (žr. 30-37 lent. "Konvertavimas 1" stulpelis).

### **4.4 Sistemos suderinamumo testavimas**

Sistemos grafinis interfeisas testuotas šiomis interneto naršyklėmis (operacinė sistema Windows XP SP3 32 bit.):

- Mozilla Firefox version 3.5.18;
- Opera/9.80 (Windows NT 5.1; U; en);
- Windows Internet Explorer 7.0.5730.13;
- Netscape Navigator version 9.0.0.6.

Atliekant suderinamumo testavimą sistemos grafinis interfeisas atvaizduojamas tinkamai, tai pat nebuvo pastebėti jokie funkciniai sutrikimai.

## **5. IŠVADOS**

Darbo metu susipažinta su panašios paskirties sistemomis, bei aptarti joms būdingi bruožai. Tai leido geriau suprasti šiuolaikinių vartotojų keliamus reikalavimus.

Išanalizuotos sistemos panaudojimo galimybės VMA-oje, bei tokio panaudojimo realizavimo technologijos. Tai leido nustatyti realizavimui tinkamus metodų, bei technologijų rinkinius.

Parengta reikalavimų specifikacija, kurioje buvo detaliai apibrėžti sistemai keliami reikalavimai tolimesniam sistemos projektavimui.

Atsižvelgiant į reikalavimų specifikacijos iškeltus reikalavimus pasirinkta atitinkama sistemos architektūra, bei parengta sistemos architektūros specifikacija reikalinga tolimesniam sistemos realizavimui.

Atliktas realizuotos sistemos testavimas, kurio metu buvo nustatyti optimalūs vaizdo įrašų konvertavimo parametrai.

Parengtos diegimo, vartotojo, administravimo dokumentacijos, leidžiančios sistemos vartotojams lengviau perprasti sistemos naudojimosi ypatumus, bei teikiamas galimybes.

# **TERMINŲ IR SANTRUMPŲ ŽODYNĖLIS**

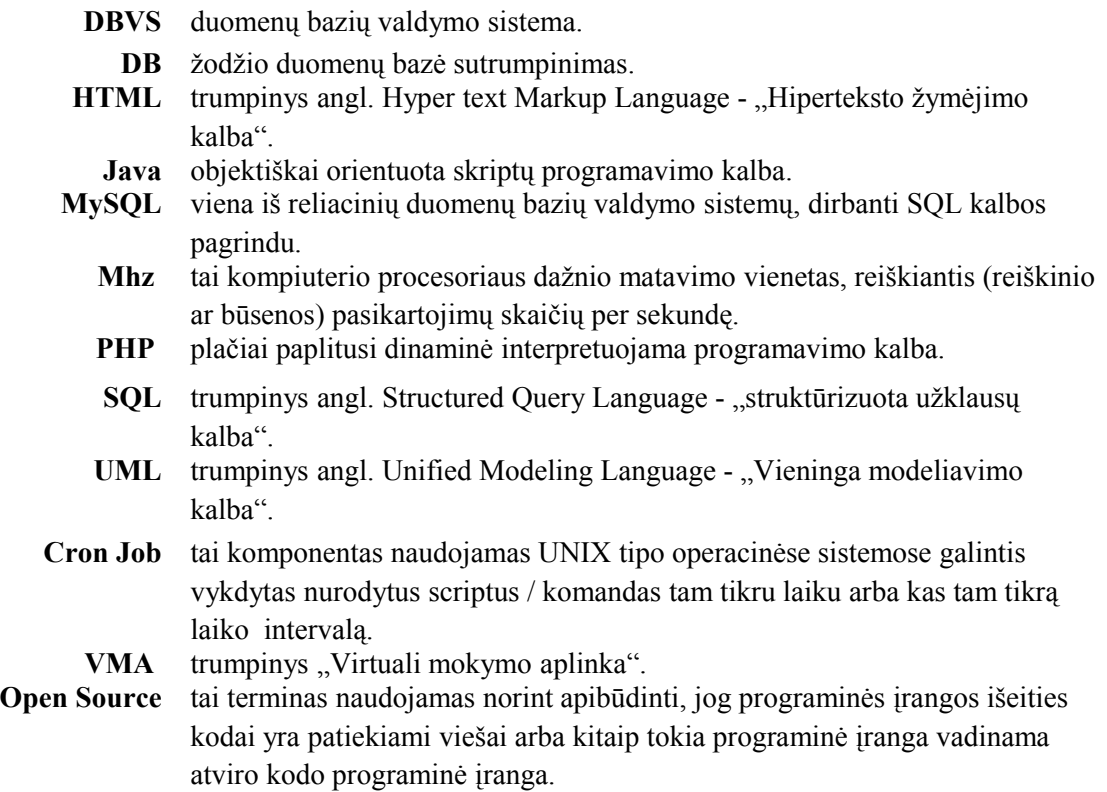

## **LITERATŪRA**

1. Cirtex Corp. The Top 5 Free YouTube Clone Scripts. [interaktyvus]. [žiūrėta 2010-04-25]. Prieiga internetu:

[<http://blog.cirtex.com/2009/05/29/the-top-5-free-youtube-clone-scripts/>](http://blog.cirtex.com/2009/05/29/the-top-5-free-youtube-clone-scripts/).

- 2. J. Lieponienė, R. Kulvietienė. Adaptyvios vertinamos veiklos modelis Moodle sistemoje. [interaktyvus]. [žiūrėta 2011-04-25]. Prieiga internetu: <ftp://ftp.science.mii.lt/pub/publications/50\_TOMAS(2009)/MAT\_INF\_DESTYMAS/Lie pon.pdf>.
- 3. J Lipeikienė, T Petkus. Virtualios informatikos mokytojų mokomosios aplinkos kūrimas ir tyrimas. [interaktyvus]. [žiūrėta 2011-04-25]. Prieiga internetu: [<http://eta.ktl.mii.lt/~mask/varia/KoDi-07/Inf\\_mokslai/Lipeikiene/Lipeikiene\\_0727.doc>](http://eta.ktl.mii.lt/~mask/varia/KoDi-07/Inf_mokslai/Lipeikiene/Lipeikiene_0727.doc).
- 4. Open Source Initiative. [interaktyvus]. [žiūrėta 2011-04-25]. Prieiga internetu: [<http://www.opensource.org/>](http://www.opensource.org/).
- 5. P. Baltrušaitis. Virtualios kolegijos kūrimas: koncepcija ir praktinis aspektas. [interaktyvus]. [žiūrėta 2011-04-25]. Prieiga internetu: <https://dspace.kauko.lt/bitstream/ handle/1/661/Paulius\_Baltrusaitis\_VIRTUALIOS\_KOLEGIJOS\_KURIMAS.ppt? sequence=1>.
- 6. Patricia G. Lange. Publicly Private and Privately Public: Social Networking on YouTube. [interaktyvus]. [žiūrėta 2011-04-25]. Prieiga internetu: [<http://jcmc.indiana.edu/vol13/issue1/lange.html?ref=SaglikAlani.Com>](http://jcmc.indiana.edu/vol13/issue1/lange.html?ref=SaglikAlani.Com).
- 7. CarcaBot. FFmpeg x264 encoding guide. [interaktyvus]. [žiūrėta 2011-04-25]. Prieiga internetu: <http://www.doyourself.org/ffmpeg/588-ffmpeg-x264-encoding-guide/>.

### **PRIEDAI**

### **1 priedas. Diegimo vadovas**

- *1.1. Serverio diegimo vadovas*
- Operacinė sistema Ubuntu server 10.10 (32bit).

## Serverio komponentų diegimas:

- 1) Diegiamas apache komponentas: apt-get install apache2 (versija Apache/2.2.16)
- 2) Diegiamas PHP komponentas: apt-get install php5 (versija PHP Version 5.3.3)
- 3) Diegiamas MySQL komponentas: apt-get install mysql-server (versija MySQL 5.1.49) apt-get install php5-mysql (versija MySQL 5.1.49)
- 4) Diegiamas phpMyAdmin komponentas (komponentas nebūtinas): apt-get install phpmyadmin
- 5) Diegiamas H.264 konvertavimo palaikymas: apt-get install x264
- 6) Diegiami papildomi kodėkai: apt-get install libavcodec-extra-52
- 7) Diegiamas FFmpeg komponentas:

apt-get install ffmpeg (versija ffmpeg-php version 0.6.0-svn, ffmpeg libavcodec version Lavc52.66.0)

- 8) Diegiamas PHP FFmpeg komponentas: apt-get install php5-ffmpeg
- 9) Cron Job nustatymas, failo /var/spool/cron/crontabs/root apačioje įterpiama eilutė (komanda vykdomas kas 5 minutes):

\*/5 \* \* \* \* wget -qO - "http://video.distance.su.lt/converter.php"

Rekomenduojami PHP nustatymai

PHP nustatymai keičiami faile "/etc/php5/apache2/php.ini".

- register globals: On
- max execution time: 1000
- max input time: 1000
- upload max filesize: 200M
- post\_max\_size: 200M
- register argc argv: 1
- safe mode: off

## *1.2. Sistemos diegimo vadovas*

- 1) Į serverį phpMyAdmin komponento pagalba importuojama sistemos vietinė duomenų bazė, failas "localhost.sql".
- 2) Sistemos failai talpinami į serverį, direktorija /var/www.
- 3) Katalogams preview, uploads, uploads flv būtina nustatyti rašymo teises:
	- chmod -r 777 /preview
	- chmod -r 777 /uploads
	- chmod -r 777 /uploads flv
- 4) Būtina nurodyti vietinės ir nutolusios duomenų bazės prisijungimų duomenis, jie saugomi sistemos faile "configs.php".
- 5) Tai pat "configs.php" faile galima keisti papildomus sistemos parametrus: įjungti debug režimą esant sistemos sutrikimams, maksimalų konvertuojamų įrašų skaičių, maksimalų talpinamų įrašų dydį, maksimalų atvaizduojamų įrašų skaičių puslapyje, maksimalų atvaizduojamų vartotojų skaičių puslapyje, intro nuotraukos aukštį ir plotį, konvertuojamo įrašo aukštį ir plotį, konvertuojamo įrašo garso dažnių juostą, konvertuojamo įrašo garso duomenų srautą, vaizdo failo konvertavimo metodą / strategiją, konvertuojamo įrašo kokybės parametrą.
	- \$vartotojas=1;
	- $Smax$  jobs="2";
	- \$max size="100000000";
	- Skiek lape=4;
	- \$kiek lape $2=100$ ;
	- \$thumb foto  $dydis="320x240"$ ;
	- \$Width default=640;
	- \$Height default=480;
	- Saudio rate default=44100;
	- \$abit rate default=128;
	- **Sypre="slow"**;
	- \$crf="22";
- 6) Jei viskas pavyko sistema paruošta darbui, administratoriaus prisijungimo duomenys:
	- Prisijungimo vardas: admin
	- Prisijungimo slaptažodis: 1234

### **2 priedas. Sistemoje neautentifikuoto vartotojo vadovas**

### *2.1. Neautentifikuoto vartotojo pradinis sistemos vaizdas*

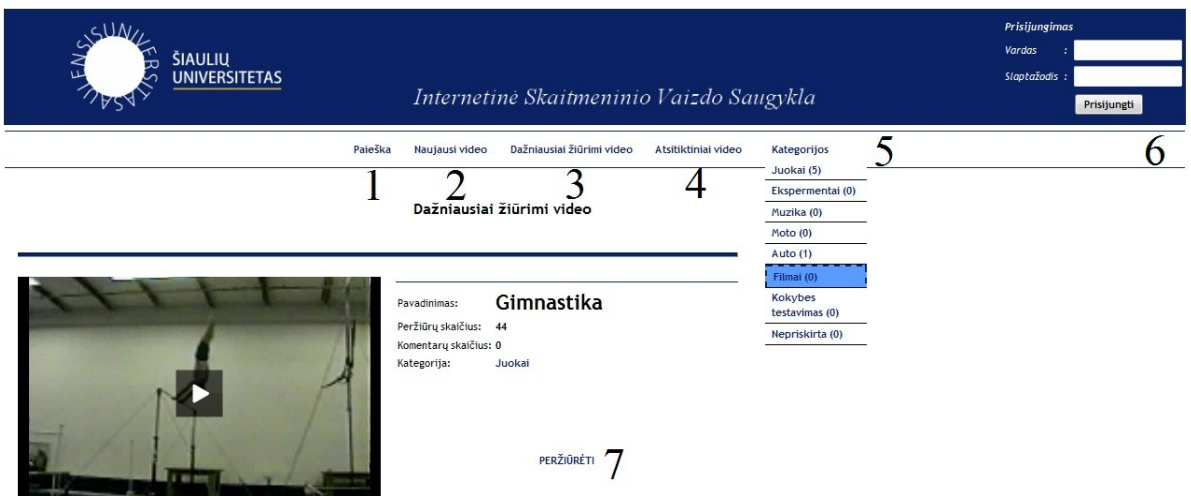

*12 pav.Neautentifikuoto vartotojo pradinis sistemos vaizdas*

- 1) "Paieška" vaizdo įrašų paieška pagal įrašo pavadinimą (žr. pav. 12 žymuo 1). Į gautus paieškos rezultatus privatūs vaizdo įrašai neįtraukiami.
- 2) "Naujausi video" vaizdo įrašų peržiūra pagal įkėlimo datą, įrašai surikiuoti nuo naujausio iki seniausio (žr. pav. 12 žymuo 2). Į gautus rezultatus privatūs vaizdo įrašai neįtraukiami.
- 3) "Dažniausiai žiūrimi video" vaizdo įrašų peržiūra pagal jų peržiūros dažnumą, nuo dažniausiai peržiūrėto iki rečiausiai (žr. pav. 12 žymuo 3). Į gautus rezultatus privatūs vaizdo įrašai neįtraukiami.
- 4) "Atsitiktiniai video" atsitiktinumo tvarka išrikiuoti vaizdo įrašai. Į gautus rezultatus privatūs vaizdo įrašai neįtraukiami.
- 5) "Kategorijos" vaizdo įrašų peržiūra pagal pasirinktą kategoriją (žr. pav. 12 žymuo 4). Į gautus rezultatus privatūs vaizdo įrašai neįtraukiami.
- 6) Neautentifikuoto vartotojo autentifikavimasis (prisijungimas), reikalingas prisijungimo vardas, bei slaptažodis (žr. pav. 12 žymuo 6).
- 7) "PERŽIŪRĖTI" platesnė informacija apie pasirinktą vaizdo įrašą (žr. pav. 12 žymuo 7).

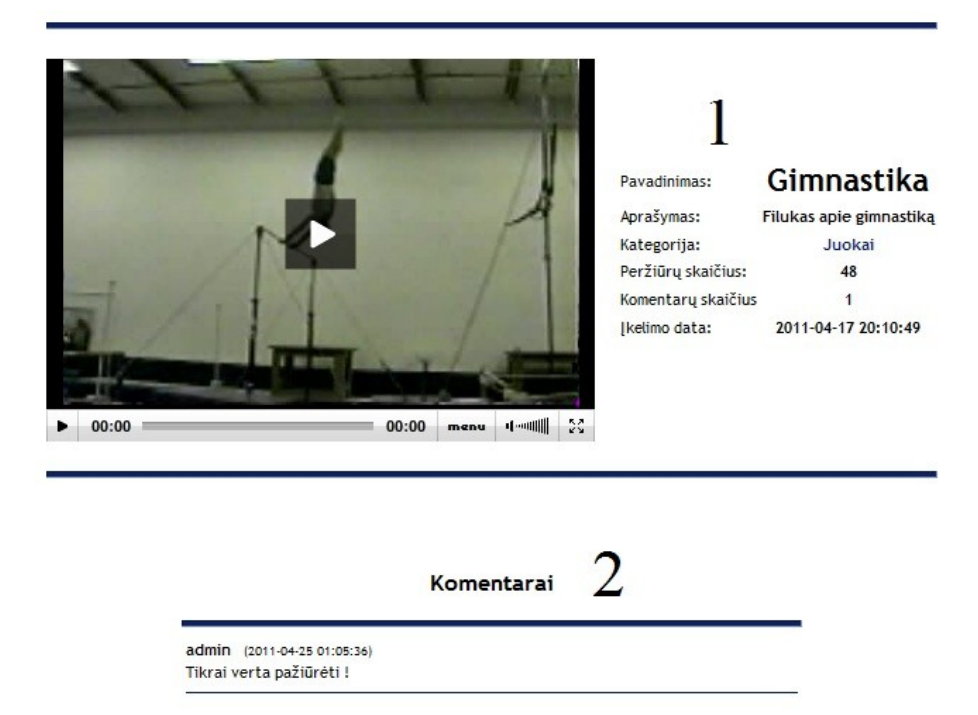

*13 pav.Neautentifikuoto vartotojo pasirinkta detalesnė vaizdo įrašo peržiūra*

- 1) Pasirinkus tam tikrą vaizdo įrašą pateikiama detalesnė įrašo informaciją: įrašo pavadinimas, aprašymas, kategorija, peržiūrų skaičius, komentarų skaičius, įkėlimo data (žr. pav. 13 žymuo 1).
- 2) Neautentifikuotas vartotojas pasirinkęs detalesnės vaizdo įrašo peržiūros funkciją gali matyti komentarus, tačiau rašyti jų negali (žr. pav. 13 žymuo 2).

### **3 priedas. Sistemoje autentifikuoto vartotojo vadovas**

*3.1. Autentifikuoto vartotojo pradinis sistemos vaizdas*

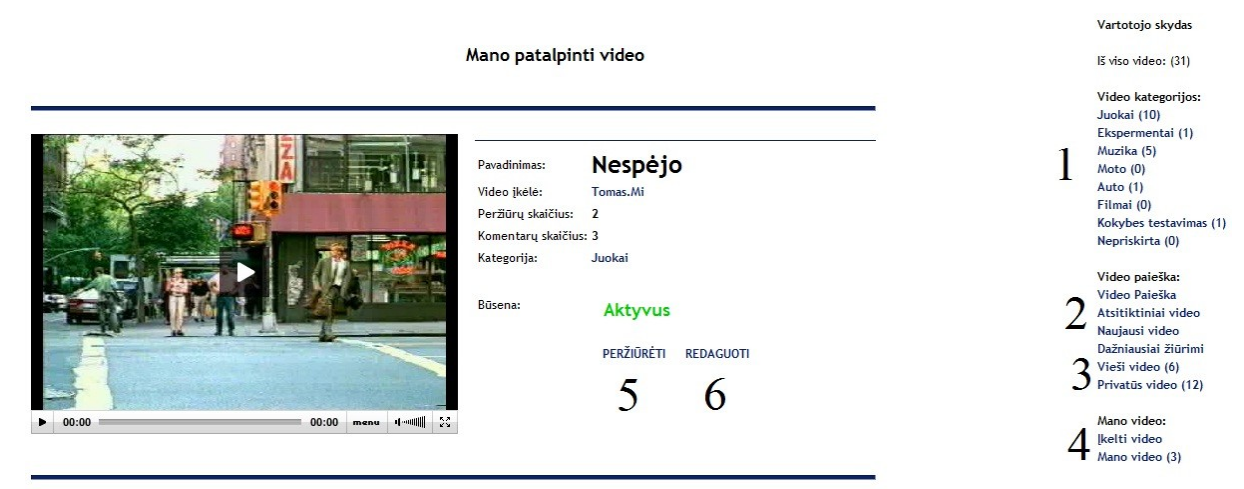

*14 pav.Autentifikuoto vartotojo vaizdo saugyklos pradinis vaizdas*

- 1) Vaizdo įrašo peržiūra pagal kategorijas (žr. pav. 14 žymuo 1). Į gautus rezultatus privatūs vaizdo įrašai įtraukiami, tačiau kitų vartotojų patalpintų privačių vaizdo įrašų embed (įterpimo į kitas sistemas kodas) nerodomas.
- 2) Vaizdo įrašo peržiūra pagal: paieškos žodį, atsitiktine tvarka, įkėlimo laiką, peržiūrų dažnumą (žr. pav. 14 žymuo 2). Į gautus rezultatus privatūs vaizdo įrašai įtraukiami, tačiau kitų vartotojų patalpintų privačių vaizdo įrašų embed (įterpimo į kitas sistemas kodas) nerodomas.
- 3) Autentifikuoto vartotojo privačių ir viešų vaizdo įrašus peržiūra (žr. pav. 14 žymuo 3). Kitų vartotojų patalpintų privačių vaizdo įrašų embed įterpimo kodas nerodomas.
- 4) Naujų vaizdo įrašų talpinimas, bei jau patalpintų savo įrašų peržiūra (žr. pav. 14 žymuo 3). Vartotojas gali peržiūrėti savo patalpintus įrašus nepriklausomai nuo to ar administratorius patvirtino juos ar ne. Tačiau kol administratorius jų nepatvirtino kiti vartotojai įrašų nematys.
- 5) Detalesnė vaizdo įrašo peržiūros informacija (žr. pav. 14 žymuo 5).
- 6) Autentifikuotas vartotojas gali redaguoti tik tuos vaizdo įrašus kurie buvo patalpinti jo paties (žr. pav. 14 žymuo 6).

### *3.2. Autentifikuoto vartotojo detalesnė vaizdo įrašo peržiūra*

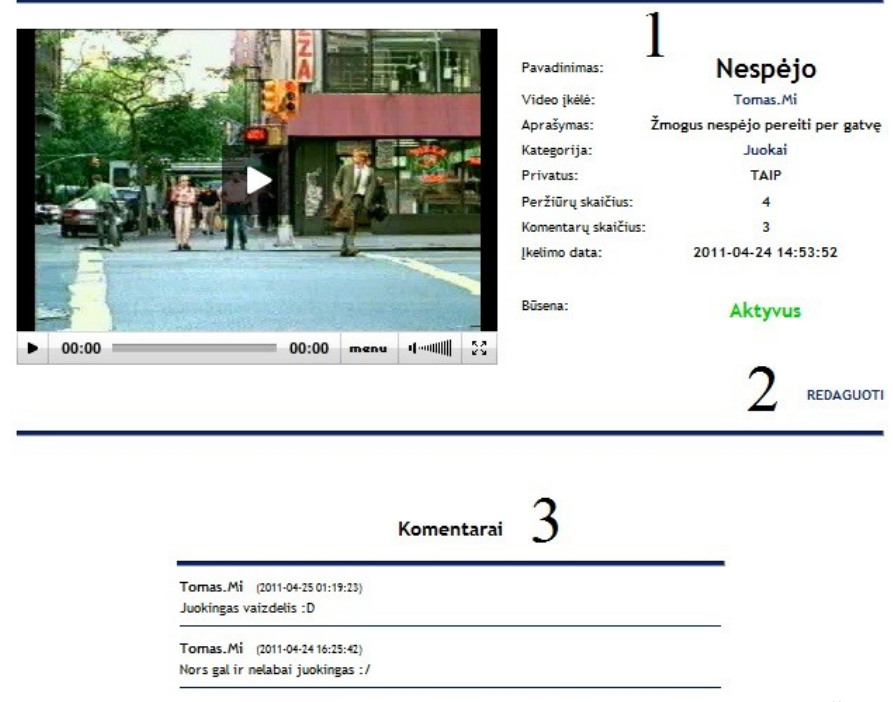

*15 pav.Autentifikuoto vartotojo pasirinkta detalesnė vaizdo įrašo peržiūra "PERŽIŪRĖTI"* 

- 1) Detalesnė pasirinkto vaizdo įrašo peržiūra: įrašo pavadinimą, kas įkėlė įrašą, įrašo aprašymą, būseną (privatus, viešas), kategoriją, peržiūrų skaičių, komentarų skaičių, įkėlimo datą (žr. pav. 15 žymuo 1).
- 2) Autentifikuotas vartotojas gali redaguoti tik tuos vaizdo įrašus kurie buvo patalpinti jo paties (žr. pav. 15 žymuo 2).
- 3) Autentifikuotas vartotojas gali rašyti naujus pranešimus (žr. pav. 15 žymuo 3).

### *3.3. Autentifikuoto vartotojo vaizdo įrašo talpinimas*

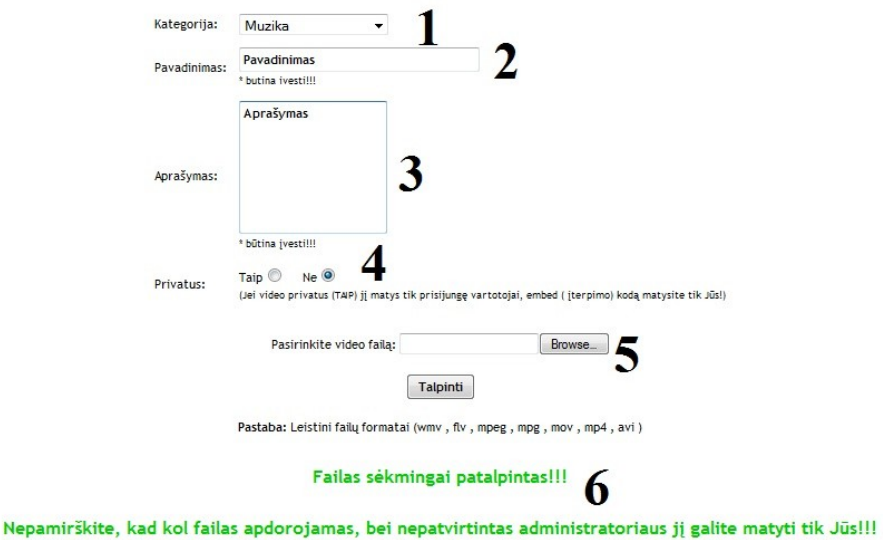

*16 pav.Autentifikuoto vartotojo vaizdo įrašo talpinimas*

- 1) Pasirenkama kategorija kuriai bus priskirtas įrašas (žr. pav. 16 žymuo 1). Jei kategorija nepriskiriama ją priskirs sistemos administratorius.
- 2) Įvedamas vaizdo įrašo pavadinimas (žr. pav. 16 žymuo 2). Šis laukas būtinas, jo neužpildžius bus gautas klaidos pranešimas.
- 3) Įvedamas vaizdo įrašo aprašymas (žr. pav. 16 žymuo 3). Šis laukas būtinas, jo neužpildžius bus gautas klaidos pranešimas.
- 4) Pasirenkama vaizdo įrašo būsena, privatus ar viešas (žr. pav. 16 žymuo 4). Jei įrašas nurodomas kaip privatus jo nematys neautentifikuoti vartotojai, tai pat embed įterpimo kodas nebus matomas autentifikuotiems vartotojams.
- 5) Pasirenkamas vaizdo failas, leistini formatai: wmv, flv, mpeg, mpg, mov, mp4, avi (žr. pav. 16 žymuo 5). Spaudžiamas mygtukas "Talpinti".
- 6) Gaunamas pranešimas, jog vaizdo įrašas patalpintas sėkmingai (žr. pav. 16 žymuo 6).

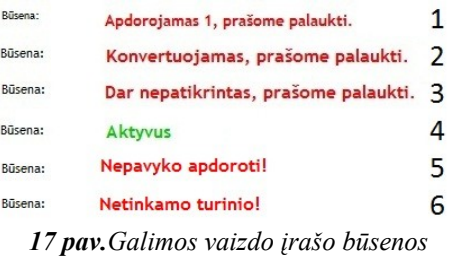

Vaizdo įrašo esamos būsenos atvaizduojamos šalia įrašo informacijos, jos gali būti (žr. pav. 17):

- 1) Apdorojamas šiai būsenai įrašas priskiriamas tik patalpintas į sistemą.
- 2) Konvertuojamas sistemos priskiriama būsena pradėjus vykdyti konvertavimą.
- 3) Dar nepatikrintas sistemos priskiriama būsena po sėkmingo konvertavimo.
- 4) Aktyvus administratoriaus priskiriama būsena, šios būsenos įrašai yra publikuojami.
- 5) Nepavyko sistemos priskiriama būsena nepavykus vaizdo įrašo konvertavimui.
- 6) Netinkamas administratoriaus priskiriama būsena, šios būsenos įrašai yra nėra publikuojami.

#### **4 priedas. Sistemos administratoriaus vadovas**

*4.1. Administratoriaus pradinis sistemos vaizdas*

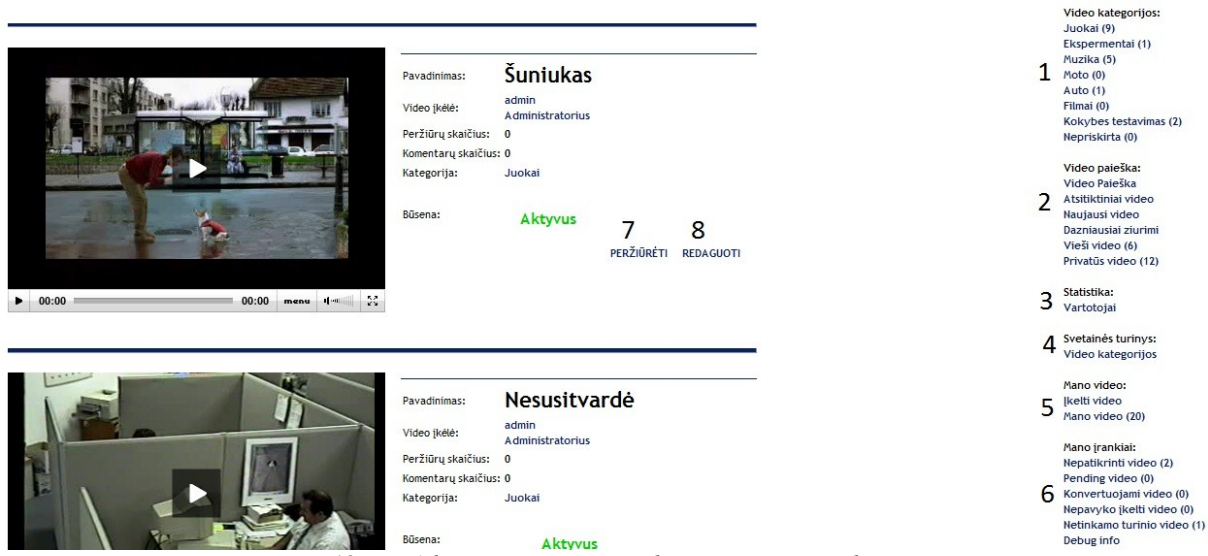

*18 pav.Administratoriaus pradinis sistemos vaizdas*

- 1) Vaizdo įrašų peržiūra pagal kategorijas (žr. pav. 18 žymuo 1).
- 2) Vaizdo įrašų peržiūra: paieška pagal pavadinimą, atsitiktinai išdėstyti vaizdo įrašai, pagal įkėlimo laiką, pagal peržiūrų dažnumą. Tai pat privačių ir viešų vaizdo įrašus peržiūra (žr. pav. 18 žymuo 2).
- 3) Visų vartotojų galinčių prisijungti prie sistemos peržiūra. Informacija kiek vartotojas parašė komentarų ar įkėlė vaizdo įrašų, taip pat peržiūrėti vartotojų įkeltus įrašus, bei parašytus komentarus (žr. pav. 18 žymuo 3).
- 4) "Video kategorijos" naujų kategorijų kūrimas, bei jau esamų redagavimas (žr. pav. 18 žymuo 4).
- 5) Naujų vaizdo įrašų talpinimas, bei savo patalpintų įrašų peržiūra (žr. pav. 18 žymuo 5).
- 6) "Nepatikrinti video" nepatikrintų įrašų peržiūra, "Pending video" laukiančių konvertavimo įrašų peržiūra, "Konvertuojami video" - šiuo metu konvertuojamų įrašų peržiūra, "Nepavyko įkelti video" - nepavykusių įkelti įrašų peržiūra, "Netinkamo turinio video" - netinkamo turinio įrašų peržiūra, "Debug info" - serverio nustatymų peržiūra (žr. pav 18 žymuo 6).
- 7) "PERŽIŪRĖTI" detalesnės informacijos apie vaizdo įrašą peržiūra (žr. pav. 18 žymuo 7).
- 8) "REDAGUOTI" vaizdo įrašų informacijos redagavimas (žr. pav. 18 žymuo 8). Administratorius gali redaguoti visus įrašus.

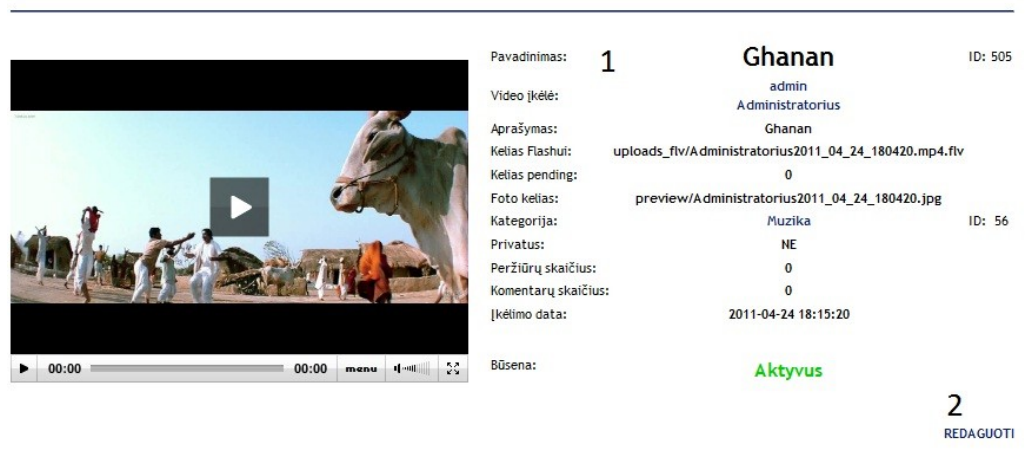

Peržiūrimas: Ghanan

## *4.2. Administratoriaus detali vaizdo įrašo peržiūra.*

*19 pav.Administratoriaus detali vaizdo įrašo peržiūra.*

- 1) Pateikiama detali informacija apie vaizdo įrašą: įrašo pavadinimas, įrašą patalpinusio vartotojo vardas, vaizdo failo kelias serveryje, intro nuotraukos kelias serveryje, įrašo kategorija, įrašo būsena privatus ar viešas, peržiūrų skaičius, komentarų skaičius, įkėlimo data, vaizdo įrašo būsena (žr. pav. 19 žymuo 1).
- 2) Pateikiama nuoroda "REDAGUOTI" vaizdo įrašo redagavimui (žr. pav. 19 žymuo 2).

#### *4.3. Administratoriaus vaizdo įrašo redagavimas.*

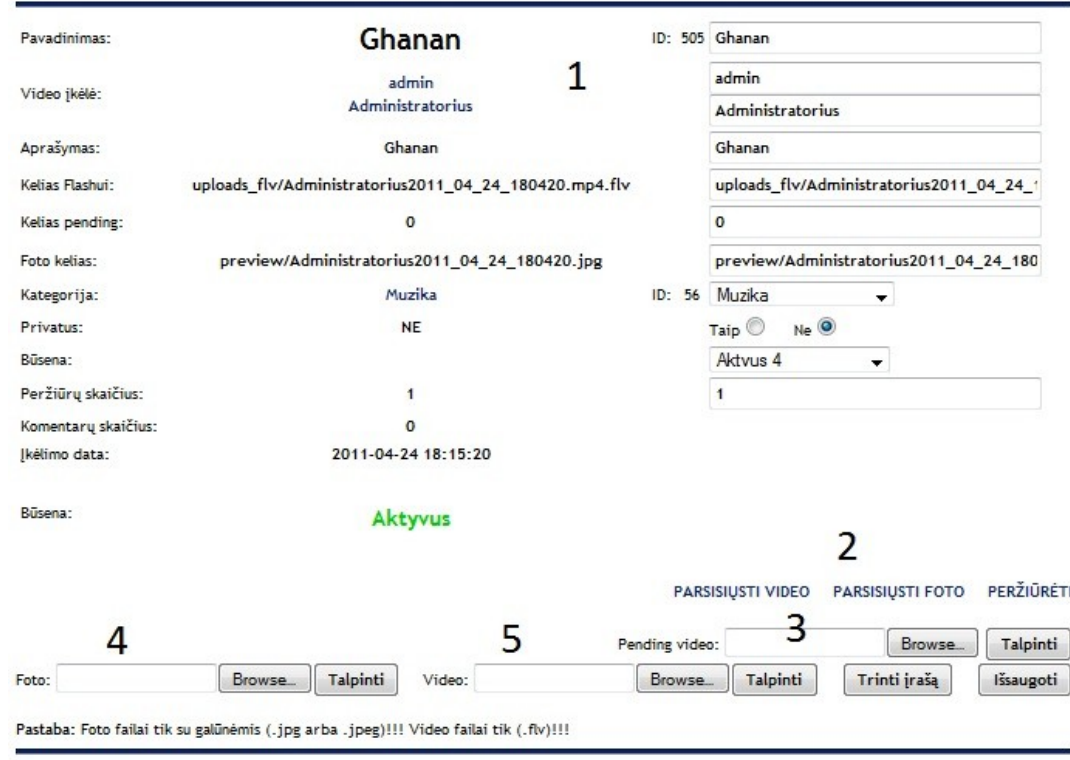

*20 pav.Administratoriaus vaizdo įrašo redagavimas.*

- 1) Visų įrašo laukų redagavimas (žr. pav. 20 žymuo 1). Atlikus pakeitimus reikia spausti mygtuką "Išsaugoti", kad pakeitimai būtų išsaugoti.
- 2) Vaizdo failo, bei intro nuotraukos parsisiuntimas (žr. pav. 20 žymuo 2).
- 3) "Pending video" vaizdo failo talpinimas (žr. pav. 20 žymuo 3). Nurodžius naują failą ir paspaudus mygtuką "Talpinti" bus pakeistas anksčiau patalpintas vaizdo failas, įrašas įgaus būseną "Apdorojamas" ir lauks savo eilės kol bus apdorotas / konvertuotas. Įrašai su būsena "Apdorojamas" turi papildomą mygtuką "KONVERTUOTI", administratorius paspaudęs šį mygtuką gali paskubinti konvertavimo procesą.
- 4) "Foto" intro nuotraukos talpinimas (žr. pav. 20 žymuo 4). Nurodžius naują talpinamą nuotrauką ir paspaudus mygtuką "Talpinti" sena intro nuotrauka bus sukeista su naująja. Leistini nuotraukos formatai yra .jpg ir .jpeg.
- 5) "Video" vaizdo failo talpinimas (žr. pav. 20 žymuo 5). Nurodžius naują talpinamą vaizdo failą ir paspaudus mygtuką "Talpinti" senas vaizdo failas bus sukeista su naujuoju. Leistinas naujojo failo formatas tik .flv arba .mp4.

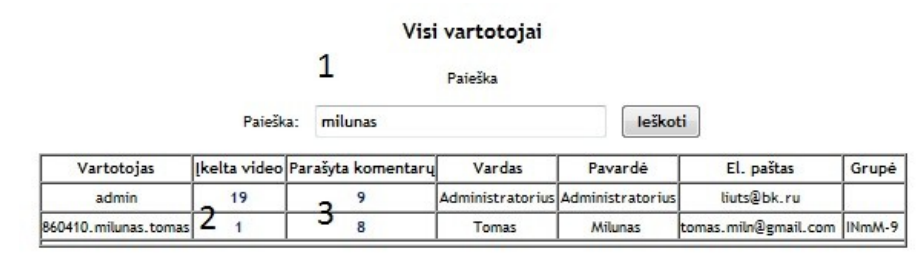

*21 pav.Administratoriaus sistemos vartotojų peržiūra*

- 1) Vartotojų paieška pagal: vartotojo prisijungimo vardą, vardą, pavardę, elektroninį paštą (žr. pav. 21 žymuo 1).
- 2) Vartotojo įkeltų vaizdo įrašų skaičius (žr. pav. 21 žymuo 2), paspaudus ant skaičiaus pateikiami tik šio vartotojo įkelti vaizdo įrašai.
- 3) Vartotojo parašytų komentarų skaičius (žr. pav. 21 žymuo 3), paspaudus ant skaičiaus pateikiami tik šio vartotojo parašyti komentarai.

## *4.5. Administratoriaus kategorijų redagavimas*

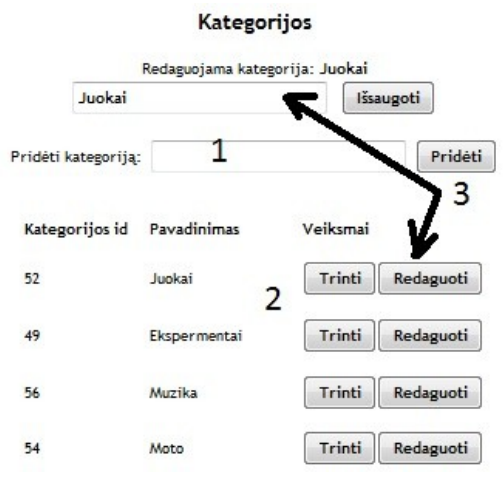

*22 pav.Administratoriaus kategorijų redagavimas*

- 1) Kategorijų pridėjimas (žr. pav. 22 žymuo 1). Įrašomas kategorijos pavadinimas ir spaudžiamas mygtukas "Pridėti".
- 2) Kategorijų šalinimas (žr. pav. 22 žymuo 2). Spaudžiams mygtukas "Trinti".
- 3) Kategorijų redagavimas (žr. pav. 22 žymuo 3). Spaudžiamas mygtukas "Redaguoti" prie norimos redaguoti kategorijos, viršuje atsiradusiame laukelyje keičiamas kategorijos pavadinimas ir spaudžiamas mygtukas "Išsaugoti".

## **5 priedas. Kompaktinė plokštelė**